<span id="page-0-0"></span>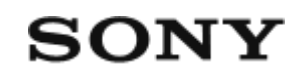

Дистанционно управление Live-View  $RM-LVR3$ 

**Прочетете първо това**

**[Идентифициране](#page-4-0) [на](#page-4-0) [компонентите](#page-4-0) [\[1\]](#page-4-0)**

**[Показване](#page-4-1) [на](#page-4-1) [екрана](#page-4-1) [по](#page-4-1) [време](#page-4-1) [на](#page-4-1) [единична](#page-4-1) [връзка](#page-4-1) [\[2\]](#page-4-1)**

**[Показване](#page-6-0) [на](#page-6-0) [екрана](#page-6-0) [по](#page-6-0) [време](#page-6-0) [на](#page-6-0) [множествена](#page-6-0) [връзка](#page-6-0) [\[3\]](#page-6-0)**

**Първи стъпки**

**[Зареждане](#page-7-0) [на](#page-7-0) [дистанционното](#page-7-0) [управление](#page-7-0) [\[4\]](#page-7-0)**

**[Прикачване](#page-9-0) [на](#page-9-0) [дистанционното](#page-9-0) [управление](#page-9-0) [към](#page-9-0) [каишката](#page-9-0) [\[5\]](#page-9-0)**

**[Прикачване](#page-10-0) [на](#page-10-0) [дистанционното](#page-10-0) [управление](#page-10-0) [към](#page-10-0) [адаптер](#page-10-0) [за](#page-10-0) [завиване](#page-10-0) [в](#page-10-0) [основата](#page-10-0) [\[6\]](#page-10-0)**

**[Включване](#page-11-0)[/](#page-11-0)[изключване](#page-11-0) [на](#page-11-0) [захранването](#page-11-0) [на](#page-11-0) [дистанционното](#page-11-0) [управление](#page-11-0) [\[7\]](#page-11-0)**

**[Настройване](#page-12-0) [на](#page-12-0) [датата](#page-12-0) [и](#page-12-0) [часа](#page-12-0) [\[8\]](#page-12-0)**

**Свързване на дистанционното управление към камера чрез Wi-Fi (единична връзка)**

- [Проверка](#page-13-0) [на](#page-13-0) [режима](#page-13-0) на [свързване](#page-13-0) [\[9\]](#page-13-0)
- [Свързване](#page-13-1) [на](#page-13-1) [дистанционното](#page-13-1) [управление](#page-13-1) [към](#page-13-1) [една](#page-13-1) [камера](#page-13-1) [чрез](#page-13-1) [Wi-Fi \[10\]](#page-13-1)

## **Свързване на дистанционното управление към няколко камери чрез Wi-Fi (множествена връзка)**

- [Свързване](#page-18-0) [на](#page-18-0) [дистанционното](#page-18-0) [управление](#page-18-0) [към](#page-18-0) [няколко](#page-18-0) [камери](#page-18-0) [чрез](#page-18-0) [Wi-Fi \[11\]](#page-18-0)
- [Нулиране](#page-20-0) [на](#page-20-0) [информацията](#page-20-0) [за](#page-20-0) [свързване](#page-20-0) на [регистрираната](#page-20-0) [камера](#page-20-0) [\[12\]](#page-20-0)

## **Снимане**

**Снимане на видеоклипове и снимки**

- $\bullet$ [Превключване](#page-21-0) [на](#page-21-0) [режимите](#page-21-0) [на](#page-21-0) [снимане](#page-21-0) [\[13\]](#page-21-0)
- [Снимане](#page-22-0) [\[14\]](#page-22-0)
- [Използване](#page-22-1) [на](#page-22-1) [мащабирането](#page-22-1) [\[15\]](#page-22-1)  $\bullet$
- [Работа](#page-23-0) [с](#page-23-0) [управлението](#page-23-0) [на](#page-23-0) [няколко](#page-23-0) [камери](#page-23-0) [\[16\]](#page-23-0)
- [Функция](#page-24-0) [за](#page-24-0) [задържане](#page-24-0) [на](#page-24-0) [бутон](#page-24-0) [\[17\]](#page-24-0)

## **Промяна на настройките**

### **Списък с елементи за настройка**

- [Списък](#page-25-0) [с](#page-25-0) [елементи](#page-25-0) [за](#page-25-0) [настройка](#page-25-0) [\[18\]](#page-25-0)  $\bullet$
- [Как](#page-29-0) [да](#page-29-0) [настроите](#page-29-0) [елементите](#page-29-0) [за](#page-29-0) [настройка](#page-29-0) [\[19\]](#page-29-0)

### **Настройки за снимане**

- [Настройка](#page-29-1) [на](#page-29-1) [качеството](#page-29-1) [на](#page-29-1) [изображението](#page-29-1) [\[20\]](#page-29-1)  $\bullet$
- [Формат](#page-31-0) [на](#page-31-0) [видеоклип](#page-31-0) [\[21\]](#page-31-0)  $\bullet$
- [Размер](#page-31-1) [на](#page-31-1) [изображението](#page-31-1) [при](#page-31-1) [улавяне](#page-31-1) [на](#page-31-1) [забързано](#page-31-1) [движение](#page-31-1) [\[22\]](#page-31-1)  $\bullet$
- [Време](#page-32-0) [за](#page-32-0) [безкраен](#page-32-0) [запис](#page-32-0) [\[23\]](#page-32-0)  $\bullet$
- [Превключване](#page-33-0) [в](#page-33-0) [режим](#page-33-0) [на](#page-33-0) [снимки](#page-33-0) [\[24\]](#page-33-0)  $\bullet$
- [Интервал](#page-34-0) [за](#page-34-0) [снимане](#page-34-0) [на](#page-34-0) [снимки](#page-34-0) [\[25\]](#page-34-0)  $\bullet$
- [Таймер](#page-35-0) [за](#page-35-0) [самозаснемане](#page-35-0) [\[26\]](#page-35-0)  $\bullet$
- [Интервал](#page-35-1) [за](#page-35-1) [заснемане](#page-35-1) [на](#page-35-1) [забързано](#page-35-1) [движение](#page-35-1) [\[27\]](#page-35-1)  $\bullet$
- [Брой](#page-36-0) [снимки](#page-36-0) [за](#page-36-0) [забързано](#page-36-0) [движение](#page-36-0) [\[28\]](#page-36-0)  $\bullet$
- [SteadyShot \(](#page-0-0)[видеоклип](#page-0-0)[\) \[29\]](#page-0-0)  $\bullet$
- [SteadyShot \(](#page-37-0)[снимка](#page-37-0)[\) \(FDR-X3000/HDR-AS300\) \[30\]](#page-37-0)  $\bullet$
- [Настройка](#page-38-0) [на](#page-38-0) [ъгъла](#page-38-0) [\[31\]](#page-38-0)  $\bullet$
- [Настройка](#page-38-1) [на](#page-38-1) [мащабирането](#page-38-1) [\[32\]](#page-38-1)  $\bullet$
- [Обръщане](#page-39-0) [\[33\]](#page-39-0)  $\bullet$
- <u>[Изместване](#page-39-1) [на](#page-39-1) АЕ [34]</u>  $\bullet$
- [Режим](#page-40-0) [AE](#page-40-0) [за](#page-40-0) [забързано](#page-40-0) [движение](#page-40-0) [\[35\]](#page-40-0)  $\bullet$
- [Сцена](#page-40-1) [\[36\]](#page-40-1)
- [Баланс](#page-41-0) [на](#page-41-0) [бялото](#page-41-0) [\[37\]](#page-41-0)
- [Цветови](#page-41-1) [режим](#page-41-1) [\[38\]](#page-41-1)
- <u>[Настройка](#page-42-0) [на](#page-42-0) [аудиозапис](#page-42-0) [\[39\]](#page-42-0)</u>  $\bullet$
- [Потискане](#page-42-1) [на](#page-42-1) [шума](#page-42-1) [от](#page-42-1) [вятър](#page-42-1) [\[40\]](#page-42-1)  $\bullet$

## **Настройки на камерата**

- [Настройка](#page-43-0) [за](#page-43-0) [захранване](#page-43-0) [на](#page-43-0) [Bluetooth](#page-43-0) [дистанционно](#page-43-0) [управление](#page-43-0) [\[41\]](#page-43-0)  $\bullet$
- [Format \[42\]](#page-44-0)  $\bullet$
- [Времеви](#page-44-1) [код](#page-44-1)[/](#page-44-1)[потребителски](#page-44-1) [данни](#page-44-1) [\[43\]](#page-44-1)  $\bullet$
- [IR](#page-47-0) [дистанционно](#page-47-0) [\[44\]](#page-47-0)
- [Звуков](#page-48-0) [сигнал](#page-48-0) [\[45\]](#page-48-0)  $\bullet$
- [Сила](#page-48-1) [на](#page-48-1) [звуковия](#page-48-1) [сигнал](#page-48-1) [\[46\]](#page-48-1)  $\bullet$
- [Настройка](#page-49-0) [на](#page-49-0) [индикатора](#page-49-0) [\[47\]](#page-49-0)  $\bullet$
- [Запис](#page-50-0) [с](#page-50-0) [едно](#page-50-0) [докосване](#page-50-0) [\[48\]](#page-50-0)  $\bullet$
- [Автоматично](#page-50-1) [изключване](#page-50-1) [на](#page-50-1) [захранването](#page-50-1) [\[49\]](#page-50-1)  $\bullet$
- [Превключване](#page-51-0) [между](#page-51-0) [NTSC](#page-51-0) [и](#page-51-0) [PAL \[50\]](#page-51-0)  $\bullet$
- [Версия](#page-52-0) [\(](#page-52-0)[камера](#page-52-0)[\) \[51\]](#page-52-0)  $\bullet$

### **Настройки на дистанционното управление**

- [Самолетен](#page-52-1) [режим](#page-52-1) [\[52\]](#page-52-1)  $\bullet$
- [Режим](#page-53-0) [на](#page-53-0) [свързване](#page-53-0) [\[53\]](#page-53-0)  $\bullet$
- [Настройка](#page-54-0) [на](#page-54-0) [Bluetooth \[54\]](#page-54-0)  $\bullet$
- [Настройки](#page-55-0) [за](#page-55-0) [нулиране](#page-55-0) [на](#page-55-0) [мрежата](#page-55-0) [\[55\]](#page-55-0)  $\bullet$
- [Автоматично](#page-56-0) [изключване](#page-56-0) [на](#page-56-0) [монитора](#page-56-0) [по](#page-56-0) [време](#page-56-0) [на](#page-56-0) [снимки](#page-56-0) [\[56\]](#page-56-0)  $\bullet$
- [Огледален](#page-57-0) [режим](#page-57-0) [\[57\]](#page-57-0)  $\bullet$
- [Завъртане](#page-57-1) [на](#page-57-1) [дисплея](#page-57-1) [\[58\]](#page-57-1)  $\bullet$
- [Яркост](#page-58-0) [на](#page-58-0) [монитора](#page-58-0) [\[59\]](#page-58-0)  $\bullet$
- [Настройка](#page-58-1) [на](#page-58-1) [дата](#page-58-1) [и](#page-58-1) [час](#page-58-1) [\[60\]](#page-58-1)  $\bullet$
- [Настройка](#page-59-0) [на](#page-59-0) [часова](#page-59-0) [зона](#page-59-0) [\[61\]](#page-59-0)  $\bullet$
- [Настройка](#page-60-0) [на](#page-60-0) [лятно](#page-60-0) [часово](#page-60-0) [време](#page-60-0) [\[62\]](#page-60-0)  $\bullet$
- [Формат](#page-60-1) [на](#page-60-1) [дата](#page-60-1) [\[63\]](#page-60-1)
- [Версия](#page-61-0) [\[64\]](#page-61-0)

### • [Нулиране](#page-61-1) [на](#page-61-1) [настройките](#page-61-1) [\[65\]](#page-61-1)

## **Преглед**

## **[Възпроизвеждане](#page-62-0) [на](#page-62-0) [изображения](#page-62-0) [\[66\]](#page-62-0)**

## **[Изтриване](#page-63-0) [на](#page-63-0) [изображения](#page-63-0) [\[67\]](#page-63-0)**

## **Information**

## **Предпазни мерки**

- [Използване](#page-64-0) [\[68\]](#page-64-0)
- [Относно](#page-64-1) [кондензацията](#page-64-1) [на](#page-64-1) [влага](#page-64-1) [\[69\]](#page-64-1)  $\bullet$
- [Относно](#page-65-0) [носенето](#page-65-0) [\[70\]](#page-65-0)
- [Относно](#page-65-1) [работните](#page-65-1) [температури](#page-65-1) [\[71\]](#page-65-1)  $\bullet$
- [Използване](#page-65-2) [на](#page-65-2) [LCD](#page-65-2) [екрана](#page-65-2) [\[72\]](#page-65-2)  $\bullet$
- [Водоустойчиви](#page-66-0) [характеристики](#page-66-0) [\[73\]](#page-66-0)

## **[Списък](#page-67-0) [с](#page-67-0) [часовите](#page-67-0) [разлики](#page-67-0) [на](#page-67-0) [столиците](#page-67-0) [по](#page-67-0) [света](#page-67-0) [\[74\]](#page-67-0)**

## **[Спецификации](#page-69-0) [\[75\]](#page-69-0)**

## **[Търговски](#page-70-0) [марки](#page-70-0) [\[76\]](#page-70-0)**

## **[Забележка](#page-71-0) [относно](#page-71-0) [лиценза](#page-71-0) [\[77\]](#page-71-0)**

## **Грижа и съхранение**

- [Грижа](#page-71-1) [и](#page-71-1) [съхранение](#page-71-1) [\[78\]](#page-71-1)  $\bullet$
- [Поддръжка](#page-72-0) [на](#page-72-0) [LCD](#page-72-0) [екрана](#page-72-0) [\[79\]](#page-72-0)  $\bullet$
- [Поддръжка](#page-72-1) [на](#page-72-1) [дистанционното](#page-72-1) [управление](#page-72-1) [във](#page-72-1) [вода](#page-72-1) [или](#page-72-1) [на](#page-72-1) [брега](#page-72-1) [\[80\]](#page-72-1)

## **Комплект батерии**

- [Батерия](#page-73-0) [\[81\]](#page-73-0)
- [Намаляване](#page-74-0) [на](#page-74-0) [консумацията](#page-74-0) [на](#page-74-0) [батерията](#page-74-0) [на](#page-74-0) [дистанционното](#page-74-0) [управление](#page-74-0) [\[82\]](#page-74-0)

**[Изхвърляне](#page-74-1) [на](#page-74-1) [дистанционното](#page-74-1) [управление](#page-74-1) [\[83\]](#page-74-1)**

## **Отстраняване на неизправности**

**[Дистанционното](#page-76-0) [управление](#page-76-0) [и](#page-76-0) [камерата](#page-76-0) [не](#page-76-0) [могат](#page-76-0) [да](#page-76-0) [се](#page-76-0) [свържат](#page-76-0) [през](#page-76-0) [Wi-Fi. \[84\]](#page-76-0)**

**[Дистанционното](#page-76-1) [управление](#page-76-1) [не](#page-76-1) [може](#page-76-1) [да](#page-76-1) [се](#page-76-1) [включи](#page-76-1)[. \[85\]](#page-76-1)**

**[Захранването](#page-76-2) [на](#page-76-2) [дистанционното](#page-76-2) [управление](#page-76-2) [се](#page-76-2) [изключва](#page-76-2) [внезапно](#page-76-2)[.](#page-76-2) [\[86\]](#page-76-2)**

**[Дистанционното](#page-77-0) [управление](#page-77-0) [не](#page-77-0) [може](#page-77-0) [да](#page-77-0) [се](#page-77-0) [зареди](#page-77-0)[. \[87\]](#page-77-0)**

**[Индикаторът](#page-77-1) [за](#page-77-1) [оставащия](#page-77-1) [заряд](#page-77-1) [не](#page-77-1) [е](#page-77-1) [правилен](#page-77-1)[. \[88\]](#page-77-1)**

**Предупредителни индикатори и съобщения за грешка**

<span id="page-4-0"></span>**[Показване](#page-77-2) [на](#page-77-2) [грешки](#page-77-2) [на](#page-77-2) [дистанционното](#page-77-2) [управление](#page-77-2) [Live-View \[89\]](#page-77-2)**

### [1] Прочетете първо това

# **Идентифициране на компонентите**

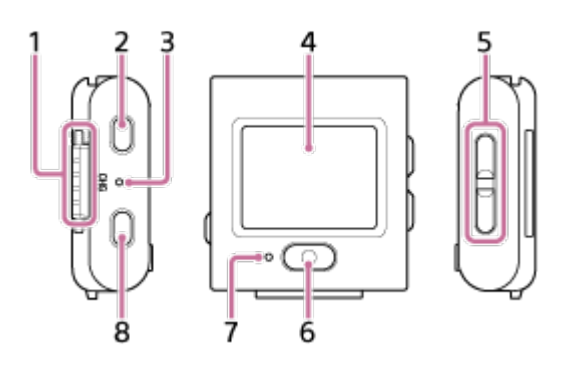

- **1.** Зона с изводи
- **2.** Бутон (включено/в готовност)
- **3.** Светлинен индикатор CHG (Зареждане)
- **4.** LCD екран
- **5.** Бутон UP/бутон DOWN
- **6.** Бутон REC/ENTER
- **7.** Светлинен индикатор REC/Wi-Fi
- <span id="page-4-1"></span>**8.** Бутон MENU

### [2] Прочетете първо това

# **Показване на екрана по време на единична връзка**

Индикаторите, описани по-долу, се показват на LCD екрана по време на единична връзка.

- Индикаторите се различават в зависимост от свързаната камера.
- Следната илюстрация е пример във филмов режим.

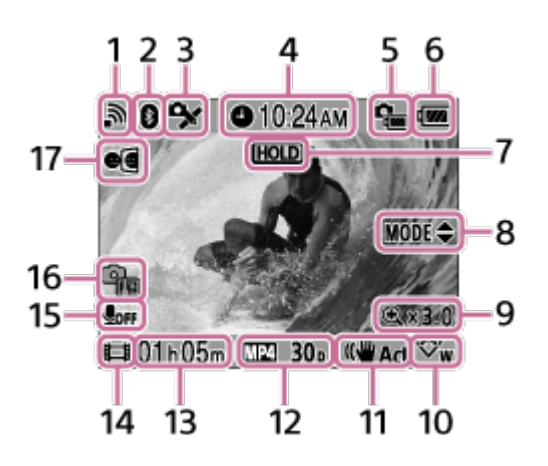

- Индикаторите в скоби се показват при заснемане на снимки.
- Иконите се различават в зависимост от настройките.
- **1.** Настройка за Wi-Fi връзка
- **2.** Състояние на Bluetooth връзка
- **3.** Състояние на GPS приемане на камерата
- **4.** Време на часовника
- **5.** Индикатор на камерата за оставащ заряд на батерията
- Индикатор за нивото на заряд в батерията на дистанционното управление **6.**

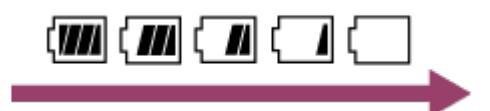

- Когато ставащият заряд в батерията намалее, индикаторът за ниво на заряд в батерията ще се промени по посоката на стрелката.
- **7.** Икона за задържане на бутон
- **8.** Ръководство за работа с бутон UP/бутон DOWN
- **9.** Съотношение на мащабиране
- **10.** Настройка на ъгъла
- **11.** Настройка SteadyShot
- 12. Настройка за снимане

филмов формат  $\sqrt{MP4}$ , кадрова честота  $30p$ , режим на снимка  $\Box$ , таймер за самостоятелно снимане (\*) 10 s, интервал на снимане при улавяне на забързано движение  $\begin{smallmatrix} 1 & 1 \\ 1 & 5 \end{smallmatrix}$ , брой снимки при улавяне на забързано движение  $\begin{smallmatrix} 1 & 1 \\ 2 & 300 \end{smallmatrix}$ 

- Записваемо време/Време на запис/Икона за предупреждение за карта с памет **13.** (брой записи)
- 14. Индикатор за режима на снимане
	- $\blacksquare$  По време на запис на видеоклип се показва  $\blacksquare$ . По време на заснемане на снимки се показва . По време на улавяне на забързано движение се показва  $\bullet$ . По време на безкраен запис се показва  $\bullet$ .
	- $\bullet$  "  $\bullet$  " се показва в горната дясна зона на иконата по време на запис.
- **15.** Настройка на аудиозапис
- Индикатор за повишаване на температурата **16.**
	- С<sub>вя</sub> се показва, когато температурата в свързаната камера се повиши.
	- Оставете захранването изключено, за да позволите температурата на камерата или батерията да се понижи.
- <span id="page-6-0"></span>**17.** Настройка на огледален режим

[3] Прочетете първо това

# **Показване на екрана по време на множествена връзка**

Индикаторите, описани по-долу, се показват на LCD екрана по време на множествена връзка.

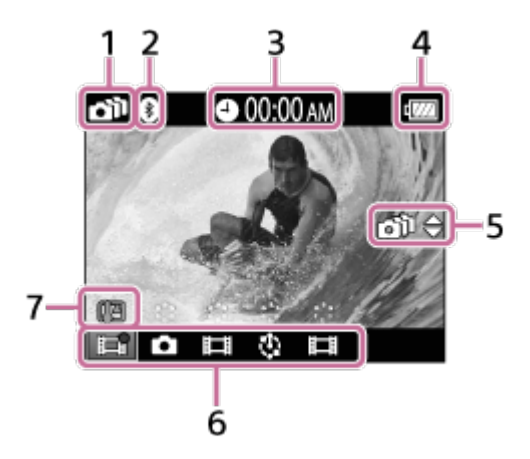

- **1.** Настройка за Wi-Fi връзка
- **2.** Състояние на Bluetooth връзка
- **3.** Време на часовника
- **4.** Индикатор за нивото на заряд в батерията на дистанционното управление

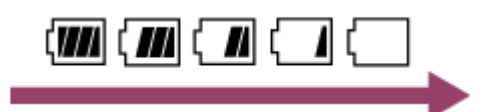

- Когато ставащият заряд в батерията намалее, индикаторът за ниво на заряд в батерията ще се промени по посоката на стрелката.
- Ръководство за работа с бутон UP/бутон DOWN **5.**
	- Превключва свързаната камера.
- Индикатор за режима на снимане/икона REC **6.**
	- Показват се режимът на заснемане и състоянието на запис на свързаната камера. Позицията на оранжевия курсор указва коя камера в момента показва Live-View.
	- $\bullet$  "  $\bullet$  " се показва в горната дясна зона на иконата по време на запис.
- Индикатор за повишаване на температурата **7.**
	- **Фла** се показва, когато температурата в свързаната камера се повиши.
	- Оставете захранването изключено, за да позволите температурата на камерата или батерията да се понижи.

## <span id="page-7-0"></span>[4] Първи стъпки **Зареждане на дистанционното управление**

Зареждайте дистанционното управление с помощта на захранване от компютъра.

**1 Проверете дали захранването на дистанционното управление е изключено.**

**Закачете дистанционното управление към поставката (приложена).**

Ако зоната с изводи на дистанционното управление е влажна или замърсена, я избършете преди прикачването.

Помощно ръководство

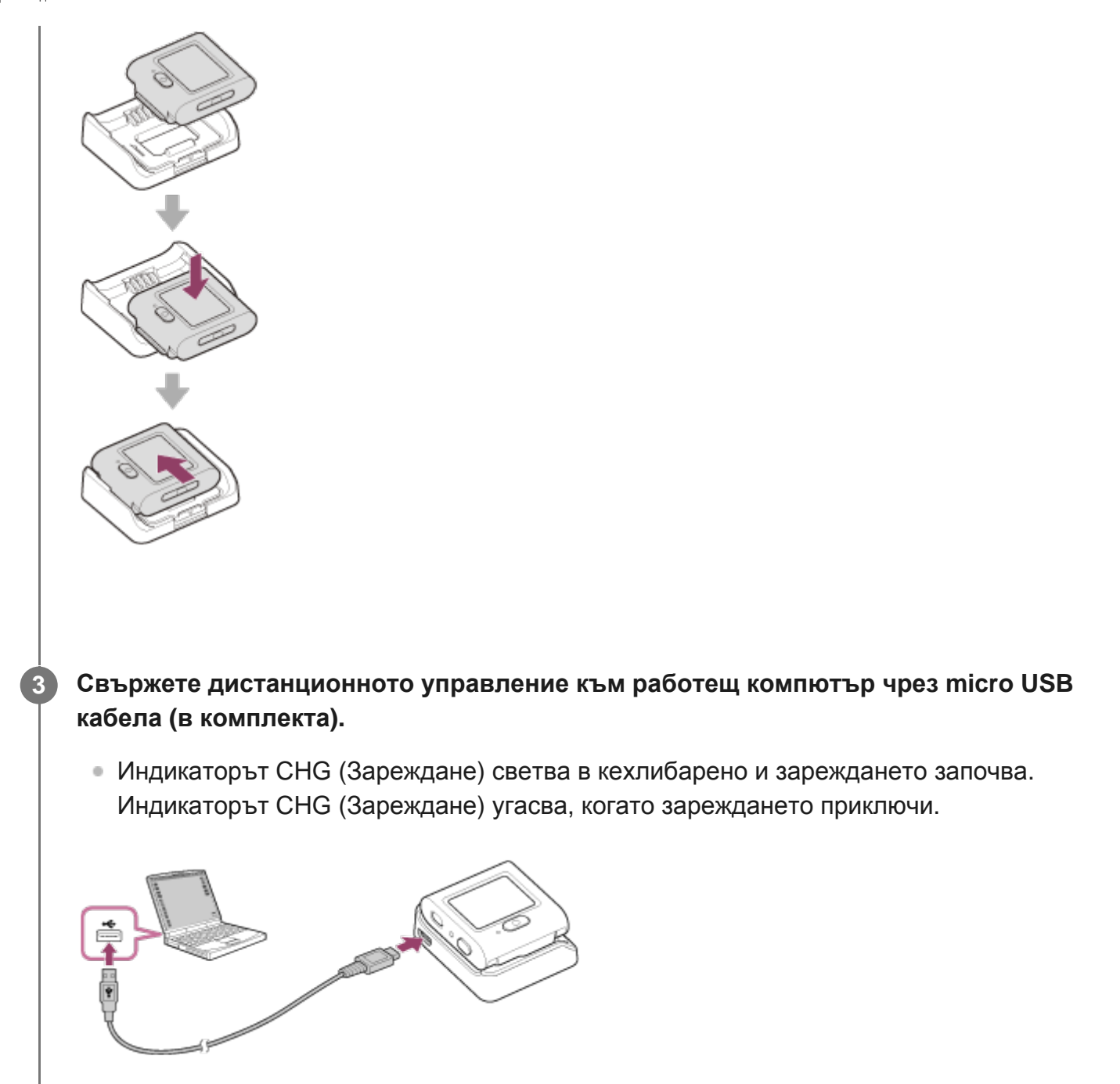

## Време за зареждане на батерията<sup>\*1</sup>, както следва. Чрез компютър: Прибл. 2 часа и 25 минути\*2

- Времето, необходимо за зареждане на напълно изтощена батерия при температура 25°C (77°F). \*1 Зареждането може да отнеме повече време при определени обстоятелства или условия.
- Бързото зареждане е възможно, като се използва адаптер за променлив ток (продава се отделно). За да \*2свържете адаптера за променлив ток, използвайте микро USB кабела (в комплекта).

### **Полезен съвет**

- Индикатор за оставащия заряд се показва в горния десен ъгъл на LCD екрана.
	- При определени обстоятелства индикаторът за оставащ заряд може да не отчита правилно.
	- Около 30 секунди са необходими, докато се появи правилната индикация за оставащия заряд.
	- Ако батерията се изтощи твърде бързо, въпреки че индикацията за оставащ заряд е висока, заредете отново дистанционното управление напълно. След това индикацията за оставащ заряд ще бъде показана правилно. Имайте предвид, че тя може да не е правилна в

следните случаи:

- Дистанционното управление се използва дълго време при висока околна температура.
- Дистанционното управление е оставено напълно заредено.
- Дистанционното управление се използва активно.
- Използвайте адаптера за променлив ток (продава се отделно) за зареждане, ако нямате компютър.
- Можете да зареждате дистанционното управление дори когато не е напълно изтощено. Наред с това дори ако дистанционното управление не е напълно заредено, можете да използвате частичния заряд на батерията, доколкото е наличен.
- Когато дистанционното управление е напълно заредено, индикаторът CHG (Зареждане) угасва незабавно.

#### **Забележка**

- Когато захранването на дистанционното управление е включено, то се захранва, но не се зарежда.
- Внимавайте да не направите късо съединение в зоната с изводи на поставката, като използвате метални предмети.
- За да поддържате функционирането на дистанционното управление, го зареждайте напълно поне на всеки шест месеца по време на съхранение. Освен това го съхранявайте на хладно сухо място.

### <span id="page-9-0"></span>[5] Първи стъпки

# **Прикачване на дистанционното управление към каишката**

Закачете дистанционното управление към каишката.

**Изравнете издадената част на дистанционното управление с вдлъбнатата част на каишката, като издърпвате с пръст лоста за освобождаване в задната част на каишката към обратната страна.**

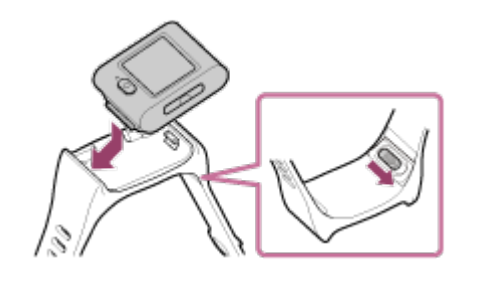

**3**

**Уверете се, че дистанционното управление е нагласено в каишката, после махнете пръста си от лоста за освобождаване.**

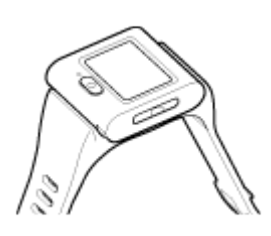

**За да затегнете дистанционното управление към ръката си, прекарайте единия край на каишката през отвора в другия край на каишката и затегнете каишката с . После плъзнете , за да задържите каишката здраво.**

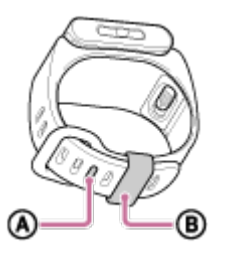

### **Забележка**

- Неправилното закрепване на каишката може да причини нараняване.
- Внимавайте да не изпуснете дистанционното управление, когато разхлабвате каишката.

# <span id="page-10-0"></span>[6] Първи стъпки **Прикачване на дистанционното управление към адаптер за завиване в основата**

Дистанционното управление, поставено в адаптер за завиване в основата (приложен), може да се използва със статив.

**Изравнете издадената част на дистанционното управление с вдлъбнатата част на адаптера за завиване в основата, като издърпвате с пръст лоста за освобождаване в задната част на адаптера за завиване в основата към обратната страна.**

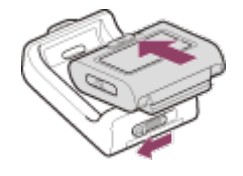

**Уверете се, че дистанционното управление е нагласено в адаптера за завиване в основата, после махнете пръста си от лоста за освобождаване.**

Лостът за освобождаване се връща в първоначална позиция и дистанционното управление се закачва към адаптера за завиване в основата.

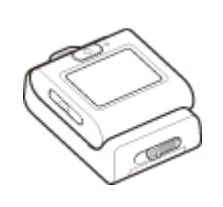

### <span id="page-11-0"></span>[7] Първи стъпки

# **Включване/изключване на захранването на дистанционното управление**

Включете/изключете захранването на дистанционното управление.

**Натиснете бутона (вкл./в готовност).**

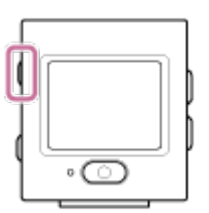

Когато включите дистанционното управление за първи път, се показва екранът за настройка на дата и час/зона/лятно часово време.

### **Изключване на захранването**

3а да изключите дистанционното управление, натиснете отново бутона (1) (вкл./в готовност).

#### **Полезен съвет**

Когато дистанционното управление е включено/изключено, съвместимата камера (съвместима с Bluetooth дистанционно управление на захранване), може също да бъде включена/изключена (само когато Bluetooth настройката е ON на дистанционното управление и на камерата и настройката за Bluetooth дистанционно управление на захранване е зададена на □ ....... в камерата).

# <span id="page-12-0"></span>[8] Първи стъпки **Настройване на датата и часа**

Когато използвате дистанционното управление за първи път, се показва екранът с настройки за дата и час или за формат на дата. Сверете датата и часа, преди да използвате дистанционното управление.

**1**

### **Натиснете бутона UP или DOWN, за да изберете желания елемент, след което натиснете бутона REC/ENTER.**

- Следващите елементи се показват подред на LCD екрана.
	- **GMT**: Настройка на часова зона
	- = :  $\bullet$ : ОFF: Настройване на лятно часово време
	- $-$  Y-M-D/D-M-Y/M-D-Y/M(Eng)-D-Y Формат на дата
	- Настройка на година-месец-ден
	- сверяване на часовника

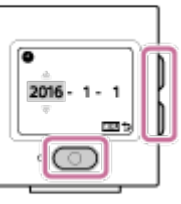

**Проверете настройките на показания екран, след което натиснете бутона REC/ENTER.**

### **Полезен съвет**

Регионите се определят според часовата разлика между Средно време по Гринуич (GMT) и стандартното време в региона ви. За подробности относно часовата разлика вижте "Списък с часовите разлики на столиците по света."

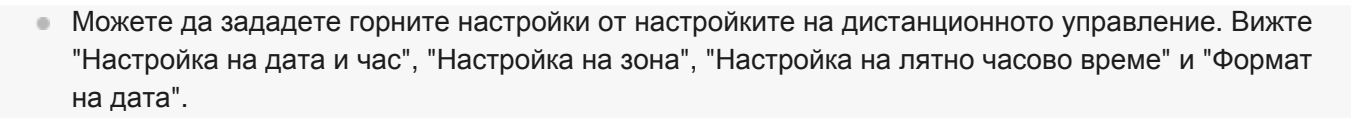

<span id="page-13-0"></span>[9] Първи стъпки | Свързване на дистанционното управление към камера чрез Wi-Fi (единична връзка)

## **Проверка на режима на свързване**

Проверете дали режима на свързване на дистанционното управление е зададен на единична връзка, преди да свържете него и камерата чрез Wi-Fi.

Вижте на уебсайта Помощното ръководство на камерата относно това как да проверите режима на свързване на камерата.

**1 Включете захранването.**

**2 Натиснете бутон MENU.**

**Натиснете бутона UP или DOWN, за да изберете (Настройки на дистанционното управление) – (Режим на свързване), след което натиснете бутона REC/ENTER.**

**Проверете дали е избрано (единична връзка), след което натиснете бутона REC/ENTER.**

• Ако режимът на свързване е зададен на "миножествена връзка), го превключете на • ... □ (единична връзка).

<span id="page-13-1"></span>[10] Първи стъпки Свързване на дистанционното управление към камера чрез Wi-Fi (единична връзка)

## **Свързване на дистанционното управление към**

**3**

## **една камера чрез Wi-Fi**

Можете да управлявате единична камера от разстояние, когато е свързана към това дистанционно управление чрез Wi-Fi.

За подробности относно начина на работа с камерата вижте инструкциите й за експлоатация.

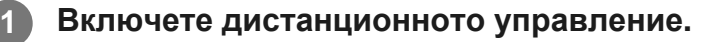

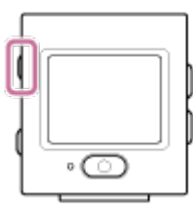

Екранът за готовност на Wi-Fi се показва, когато се активира дистанционното управление.

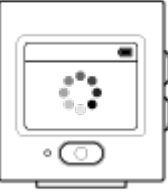

**2**

**Включете фотоапарата.**

**FDR-X3000/HDR-AS300/HDR-AS50** Натиснете бутона (1) (вкл./в готовност).

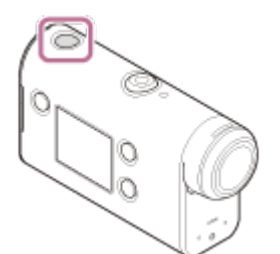

**Камера, с изключение на FDR-X3000/HDR-AS300/HDR-AS50/HDR-AZ1** Натиснете бутона NEXT или PREV.

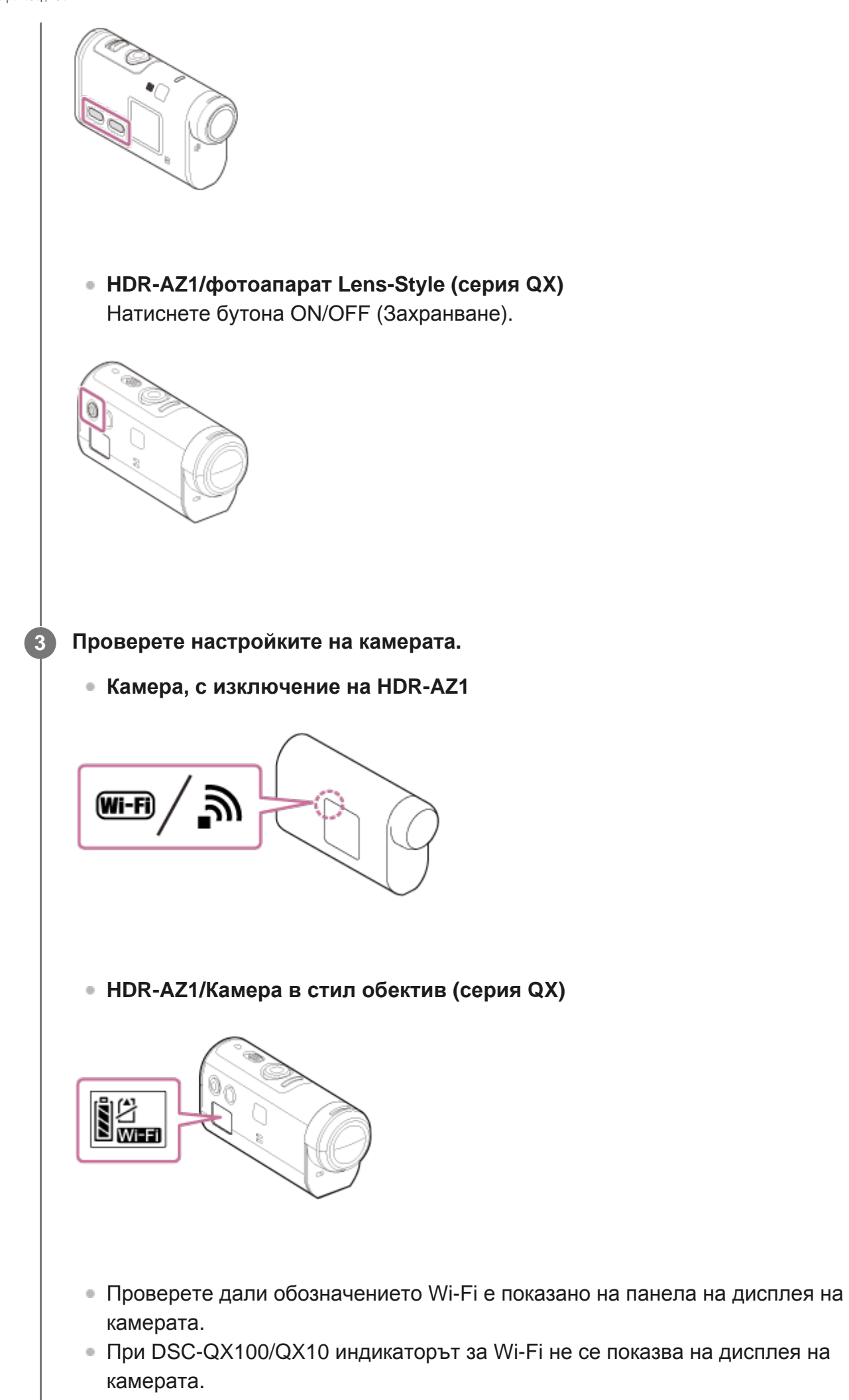

- Ако режимът на свързване на камерата е зададен на множествена връзка, го превключете на единична.
- За HDR-AS15/AS30V поставете карта с памет в камерата.

#### **Изберете камерата, която искате да свържете към дистанционното управление.**

Натиснете бутона UP или DOWN, за да изберете име на модел на камера, която **1.** искате да включите към дистанционното управление.

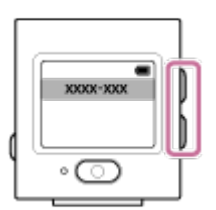

**2.** Натиснете бутона REC/ENTER.

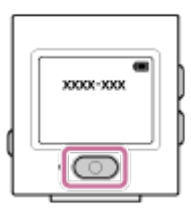

Когато дистанционното управление е в състояние на готовност, продължете към **3.** стъпка  $\blacksquare$ .

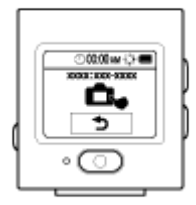

- Ако натиснете бутона REC/ENTER в режим на готовност, дистанционното управление ще бъде освободено от състоянието на готовност. В такъв случай изберете отново името на модела на камерата.
- Ако името на модела не се показва, проверете дали камерата е в режим на единична връзка. Вижте на уебсайта Помощното ръководство на камерата относно това как да проверите режима на свързване на камерата.

**Регистрирайте дистанционното управление към камерата.**

### **FDR-X3000/HDR-AS300/HDR-AS50**

Когато  $\blacksquare$  .....  $\blacksquare$  е показано на панела на дисплея на камерата, изберете  $\bigcap$ (изпълни) на камерата, после натиснете бутона **REC/ENTER на камерата**.

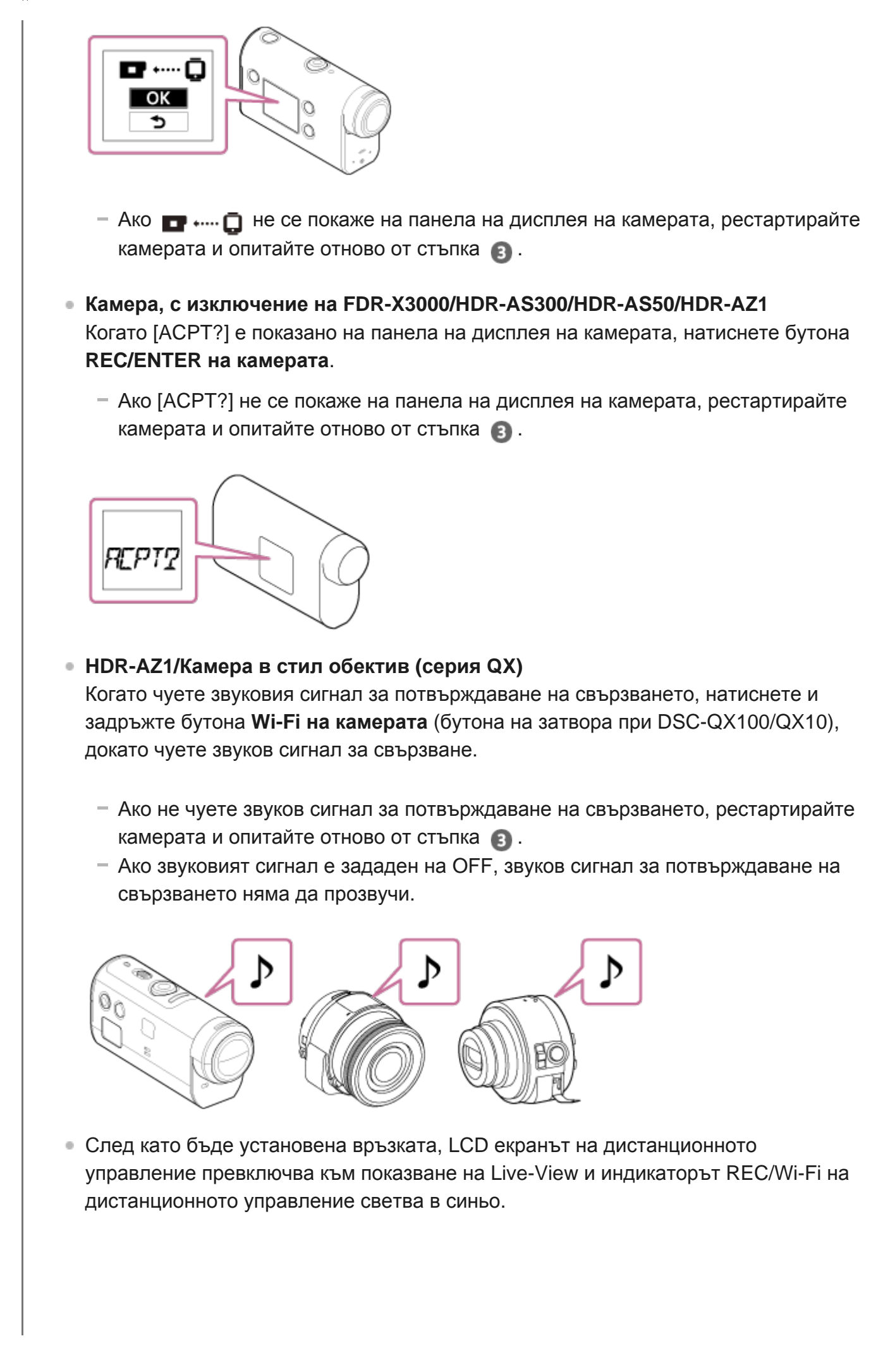

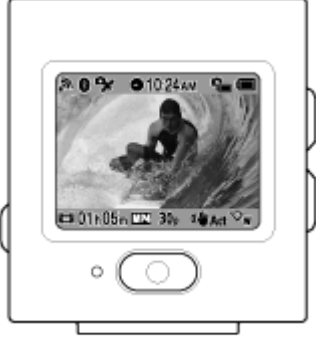

### **Забележка**

- $\bullet$  След завършване на всички процедури до стъпка  $\bullet$ , дистанционното управление и камерата ще бъдат автоматично свързани, когато включите захранването.
- Съкратеното име на камерата се показва на дистанционното управление, като текстът "DIRECT-" е премахнат от SSID.
- Не можете да копирате изображения, записани на камерата, на дистанционното управление.

### **Ако не можете да свържете дистанционното управление към камерата чрез Wi-Fi/ако връзката не е установена**

- Ако дистанционното управление не може да се свърже с камерата чрез Wi-Fi, проверете дали дистанционното управление е в режим на единична връзка. Ако дистанционното управление не е в режим на единична връзка, променете режима на свързване и опитайте отново.
- Ако връзката с камерата не е установена, е възможно да има голям трафик на сигнал. В такъв случай преместете на друго място и опитайте отново.

<span id="page-18-0"></span>[11] Първи стъпки Свързване на дистанционното управление към няколко камери чрез Wi-Fi (множествена връзка)

# **Свързване на дистанционното управление към няколко камери чрез Wi-Fi**

Можете да свържете дистанционното управление към максимално пет камери и да ги управлявате едновременно.

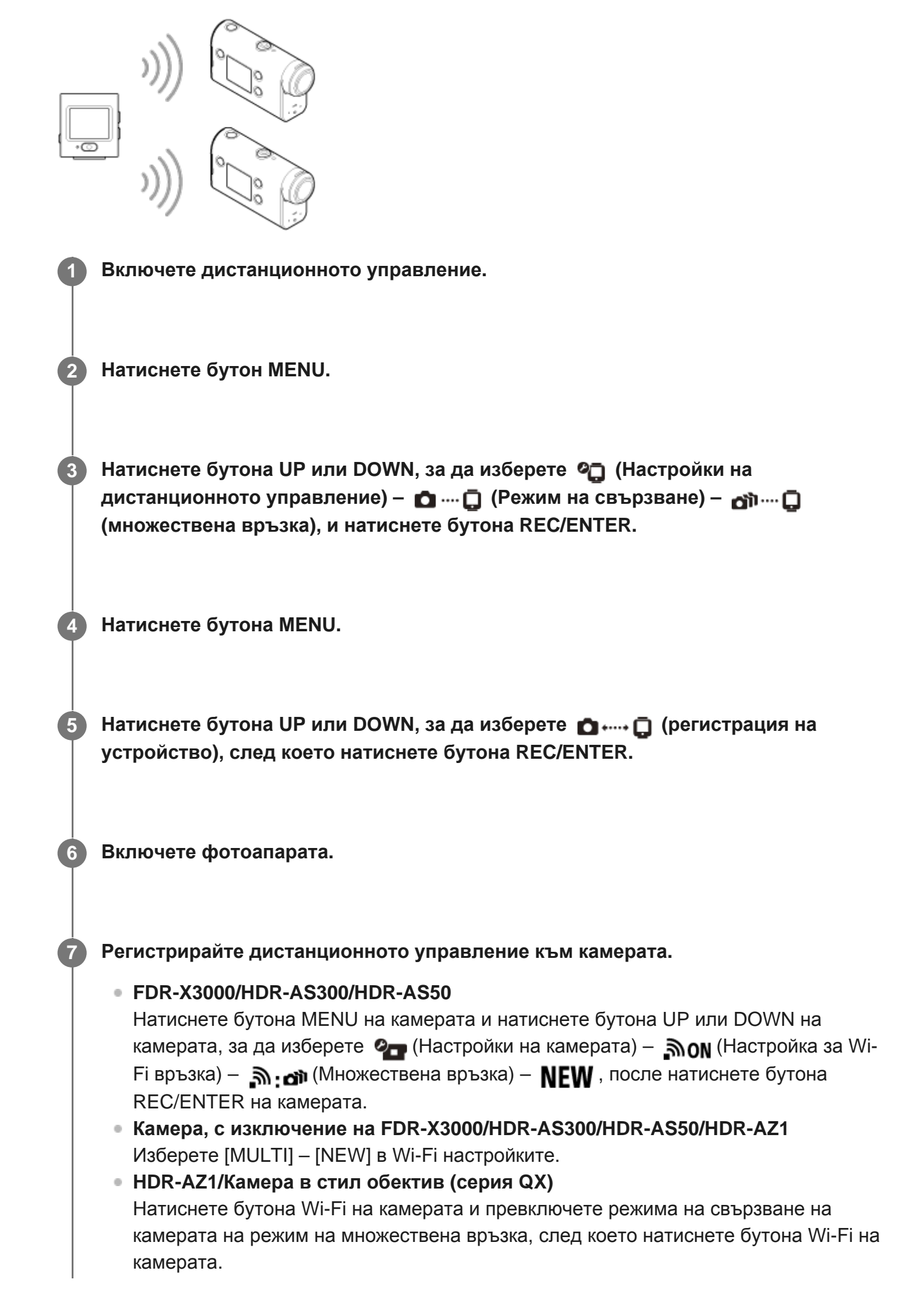

Вижте Помощното ръководство на камерата на уебсайта относно това как да превключите режима на свързване на камерата.

**Изберете (изпълни) на дистанционното управление, след което натиснете бутона REC/ENTER.**

Поисканата връзка бива приета и LCD екранът на дистанционното управление превключва на показване на Live-View.

**9 Ако ще продължавате да свързвате множество камери, повторете от стъпка 4.**

#### **Забележка**

- Регистрирайте камерите, преди режимът на готовност за свързване на дистанционното управление да бъде отменен.
- Функцията за управление на няколко камери е налична само за съвместимите камери.
- Когато управлявате камера, която не поддържа функцията за управление на няколко камери, задайте режима на свързване на  $\Box$  ....  $\Box$  (единична връзка).
- Не можете да копирате изображения, записани на камерата, на дистанционното управление.
- За свързване на дистанционното управление с няколко камери се използва методът WPS. Ако има друго устройство, което използва метода WPS, в близост до камерите, регистрацията може да не е успешна. Ако регистрацията не е успешна, свържете отново, като извършите всяка стъпка повторно.

<span id="page-20-0"></span>[12] Първи стъпки Свързване на дистанционното управление към няколко камери чрез Wi-Fi (множествена връзка)

# **Нулиране на информацията за свързване на регистрираната камера**

Тази функция е налице само когато камерата е в режим на множествена връзка.

**1 Натиснете бутон MENU.**

**3**

**Натиснете бутона UP или DOWN, за да изберете (Настройки на дистанционното управление) – (Настройки за нулиране на мрежата), след което натиснете бутона REC/ENTER.**

**Натиснете бутона UP или DOWN, за да изберете (изпълни) или (отмяна), и натиснете бутона REC/ENTER.**

<span id="page-21-0"></span>[13] Снимане | Снимане на видеоклипове и снимки

## **Превключване на режими на заснемане**

Превключете режима на заснемане, като натиснете бутона UP или DOWN на дисплея Live-View на дистанционното управление по време на единична връзка.

- Някои режими на снимане не могат да бъдат зададени в зависимост от свързаната камера. Вижте ръководството с инструкции на свързаната камера.
- Иконата за режим на заснемане се показва в долната лява област на дисплея.

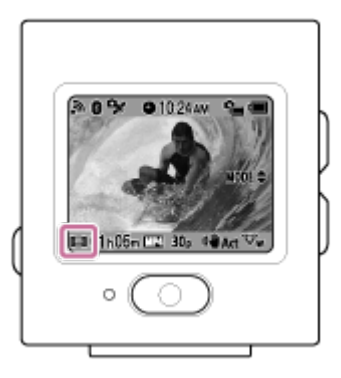

По-долу са посочени режимите на заснемане, които могат да бъдат превключени.

- НА Режим на видеоклип: Снима видеоклипове.
- В Режим на снимки: Снима снимки.
- $\bullet$   $\bullet$  Режим на улавяне на забързано движение: Продължава да прави снимки на равни интервали.
- **Продения на безкраен запис: Продължава да записва видеоклип според зададено** време.

#### **Полезен съвет**

Можете също да превключите режима на снимане чрез елементите в MENU на

дистанционното управление. Процедурата на превключване чрез елементите в MENU е описана по-долу.

- Натиснете бутона MENU, за да изберете  $\frac{MP}{2}$  (Режим на заснемане) от елементите за настройка. Натиснете бутона UP или DOWN, за да изберете режима на заснемане, след което натиснете бутона REC/ENTER.
- Ако свържете камера, поддържаща функция за мащабиране, когато настройката Мащабиране на камерата е ON, натиснете бутона UP или DOWN, за да управлявате мащабирането на камерата в дисплея Live-View.
- $\bullet$  Ако свържете фотоапарат Lens-Style (серия QX), натиснете бутона UP или DOWN, за да управлявате мащабирането на камерата на дисплея Live-View.

<span id="page-22-0"></span>[14] Снимане Снимане на видеоклипове и снимки

## **Снимане**

**1**

**2**

Снимайте видеоклипове или снимки или записвайте звук.

- Проверете режима на снимане, преди да снимате.
- Някои елементи от настройката не могат да бъдат зададени в зависимост от свързаните камери. Вижте ръководството с инструкции на камерата.

**Натиснете бутона REC/ENTER на дистанционното управление, за да започнете да снимате.**

Индикаторът REC/Wi-Fi се променя от син на червен.

**За да спрете да снимате, натиснете отново бутона REC/ENTER.**

Индикаторът REC/Wi-Fi се променя от червен на син.

#### **Забележка**

<span id="page-22-1"></span> $\bullet$  Можете да направите снимка, като натиснете бутона REC/ENTER в режим на снимки. Индикаторът REC/Wi-Fi не се променя на червен.

**2**

[15] Снимане Снимане на видеоклипове и снимки

## **Използване на мащабиране**

Когато настройката за мащабиране на камерата е ON в режим на единична връзка, можете да промените увеличението на камерата от дистанционното управление.

**Уверете се, че се показва на LCD екрана и настройката Мащабиране е зададена на ON.**

Ако **200M** не се показва, проверете "Настройката Мащабиране".

- **Натиснете бутона UP или DOWN, за да промените увеличението при мащабиране.**
- Бутон UP: Телефото
- Бутон DOWN: Широкоъгълен

### **Забележка**

- Когато дистанционното управление е свързано към няколко камери, натиснете бутона UP или DOWN, за да превключите към дисплея Live-View на свързаните камери на дистанционното управление.
- Някои камери може да не са съвместими с тази функция.

<span id="page-23-0"></span>[16] Снимане | Снимане на видеоклипове и снимки

## **Управление на няколко камери**

Управлявайте няколко камери на дистанционно управление с множествена връзка.

- Можете да свържете до пет камери едновременно с помощта на множествена връзка.
- Някои елементи от настройката не могат да бъдат зададени в зависимост от свързаните камери. Вижте ръководството с инструкции на камерата.
- Натиснете бутоните UP или DOWN на дистанционното управление, за да преместите курсора и да превключите дисплея Live-View на LCD екрана на дистанционното управление към показване на някоя от свързаните камери.

Натиснете бутона REC/ENTER на дистанционното управление, за да започнете да записвате на всички свързани камери.

Дистанционното управление работи според режима на заснемане на свързаната камера.

За да спрете да записвате във филмов режим, режим на улавяне на забързано движение или режим на безкраен запис, натиснете бутона REC/ENTER на дистанционното управление отново.

#### **Забележка**

• Командата за управление от дистанционното управление при множествено управление се изпраща на всички свързани камери.

Налични са следните действия с камерите от дистанционното управление. Други настройки на камерата, например качество на изображението и др., трябва да се извършат на камерата.

- Смяна на режим на заснемане
- Стартиране/спиране на запис във филмов режим, режим на улавяне на забързано движение или режим на безкраен запис
- Работа на затвора при снимане на снимки
- Времето за реакция на свързаните камери може да се промени в зависимост от ситуацията на всяка камера. Възможно е да има времево забавяне между свързаните камери, когато стартирате записа и др.
- $\bullet$  Ако една или повече от свързаните камери записва, индикаторът REC/Wi-Fi светва в червено. Ако натиснете бутона REC/ENTER на дистанционното управление в този момент, командата за спиране на записа се изпраща към всички свързани камери.

### <span id="page-24-0"></span>[17] Снимане Снимане на видеоклипове и снимки

# **Функция за задържане на бутон**

Тази функция ви предпазва от случайно натискане на бутоните на дистанционното управление, докато го носите.

Натиснете бутона MENU за 2 или повече секунди, за да зададете функцията за задържане на бутона.

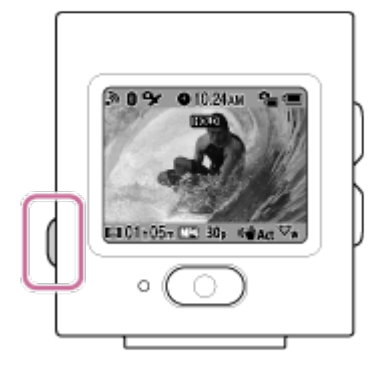

- При действие на режима за задържане на бутон се показва **[HOLD**] на LCD екрана на дистанционното управление. Бутоните REC/ENTER, MENU, UP и DOWN на дистанционното управление са дезактивирани.
- За да отмените режима за задържане на бутон, натиснете бутона MENU за 2 или повече секунди или натиснете бутона (١) (вкл./в готовност), за да изключите захранването на дистанционното управление.

### **Забележка**

- Функцията за задържане на бутон е налична само когато дистанционното управление е свързано към камера чрез Wi-Fi. Когато няма връзка, функцията за задържане на бутон не може да се използва.
- Функцията за задържане на бутон не може да се използва, докато се показва елемент от MENU.
- Когато Wi-Fi връзката между дистанционното управление и камерата бъде прекъсната, функцията за задържане на бутон се отменя.

<span id="page-25-0"></span>[18] Промяна на настройките | Списък с елементи за настройка

# **Списък с елементи за настройка**

Можете да покажете и промените настройките, като натиснете бутона MENU, докато камерата и дистанционното управление са свързани чрез Wi-Fi.

Някои елементи от настройката не могат да бъдат зададени в зависимост от свързаните камери или избрания режим на заснемане. Вижте ръководството с инструкции на камерата.

### **Режими на заснемане**

- **H**: режим на видеоклип
- : режим на снимки
- : Режим на улавяне на забързано движение

•  $\Box$ : Режим на поточно предаване на живо

# **/ / / Настройки за снимане\*1**

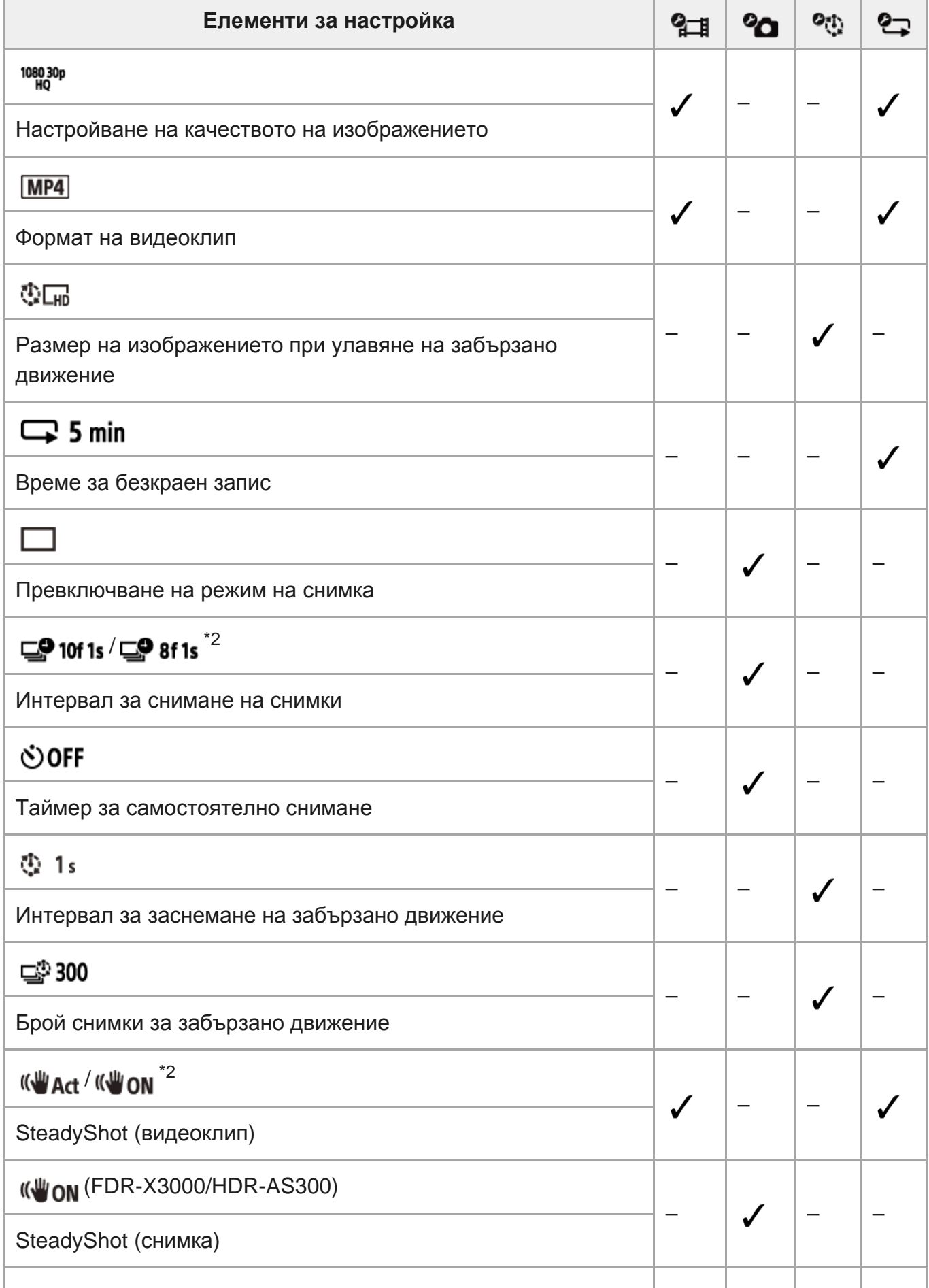

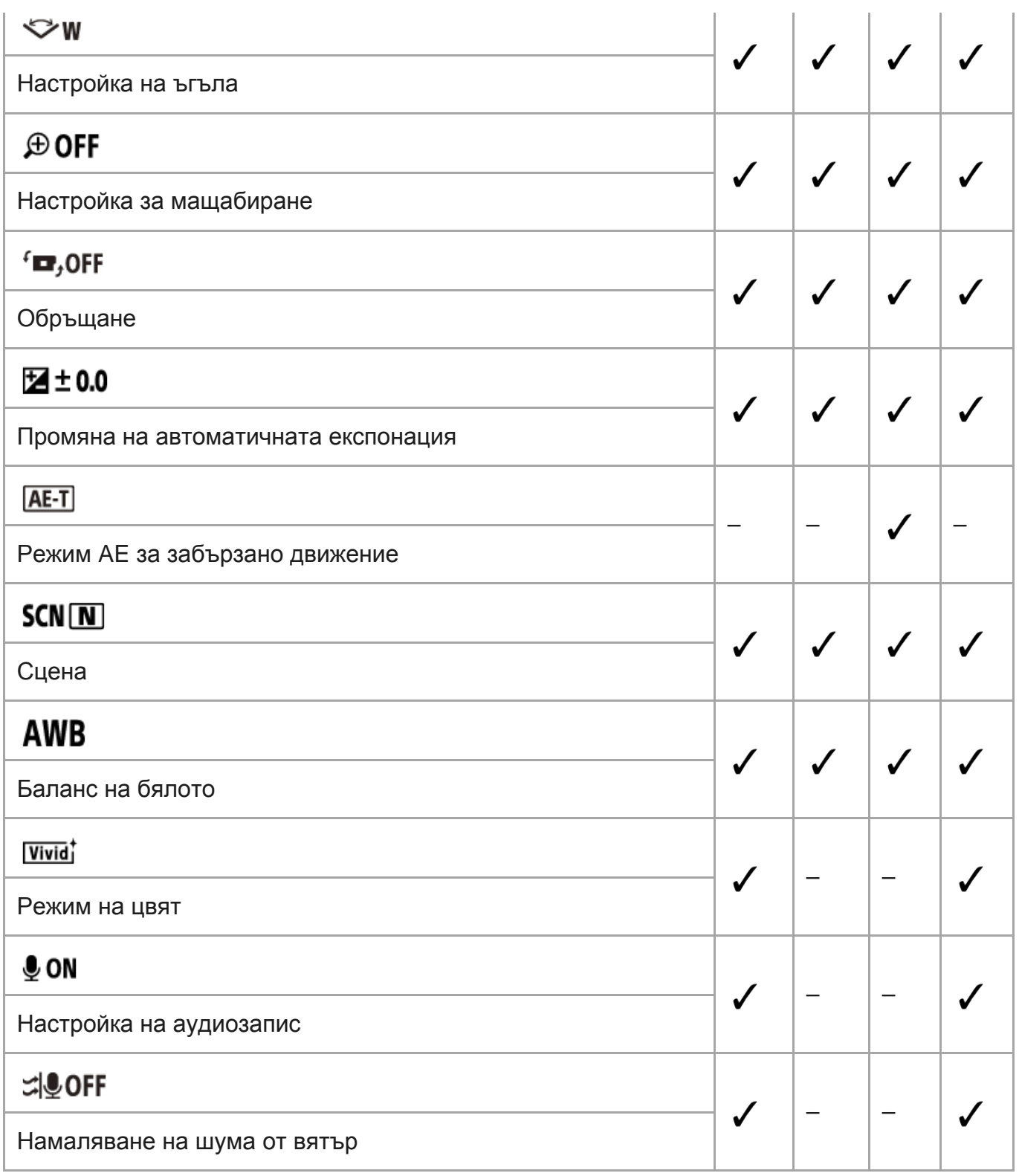

# **Режим на възпроизвеждане\*1**

• Възпроизвежда и изтрива видеоклипове/изображения чрез дистанционното управление.

# **Настройки на камерата\*1**

- : Настройка за захранване на Bluetooth дистанционно управление
- $\bullet$  гокмат<sup>\*3</sup>  $\oplus$ 
	- : Времеви код/потребителски данни\*4

 $\ddot{\phantom{a}}$ 

I

I

# TC / UB

- а огг : IR дистанционно
- **DON**: Beep
- : Сила на звуковия сигнал
- **କੂ ਤੁ** : Настройка на индикатора
- ≛ оғғ : Запис с едно докосване
- $\cdot$   $\frac{\text{AUTO}}{\text{CCE}}$ 60<sub>5</sub>: Автоматично изключване на захранването
- $\bullet$  NTS( $\rightarrow$  PAL: Превключване на NTSC/PAL

## **Настройки на дистанционното управление**

- **+ OFF** : Самолетен режим<sup>\*5</sup>
- $\Box$  ...  $\Box$  : Режим на свързване<sup>\*5, \*6</sup>
- $\bullet$  ОN : Настройка на Bluetooth<sup>\*5, \*6</sup>
- $\hat{\mathbb{R}}$  RESET : Нулиране на настройка на мрежа<sup>\*6, \*7</sup>
- $\bullet$  AUTO ON: Автоматично изключване на монитора по време на снимане
- **ed OFF**: Огледален режим
- $\bullet$   $\cdot$   $\Box$ , **ON**  $\cdot$  Завъртане на дисплея
- Ю: н : Яркост на монитора
- : Настройка на дата и час
- **С GMT**: Настройка на часова зона
- : **ф: огг** :Настройка на лятно часово време

## $^{\circ}$  D-M-Y /M-D-Y / M(Eng)-D-Y / Y-M-D : Формат на дата $^{\circ}$ 8

- $\bullet$   $Var$ : Версия
- **RESET** : Нулиране на настройките

## **Disconnect**

Прекъсва Wi-Fi връзката и връща към екрана за избор на Wi-Fi устройство.

## **Регистриране на устройство\*7**

•••••• П Регистрира камера за свързване към дистанционното управление за множествената връзка.

- \*1 Показва се само за единична връзка.
- \*2 Иконата се различава в зависимост от свързаната камера.
- \*3 Показва се само когато в камерата е поставена карта с памет.
- \*4 Показва се само когато е зададен филмов режим/режим на безкраен запис.
- \*5 Не се показва, когато камерата и дистанционното управление са свързани чрез Wi-Fi.
- \*6 Не се показва, когато самолетният режим е зададен на ON.
- \*7 Показва се само за множествена връзка.
- Дисплеят е различен в зависимост от това в коя държава или регион сте закупили дистанционното \*8управление.

### **Забележка**

Елементите за настройка на камерата се показват само когато камерата и дистанционното управление са свързани чрез Wi-Fi (без настройките за дистанционно управление).

<span id="page-29-0"></span>[19] Промяна на настройките | Списък с елементи за настройка

## **Как да настроите елементите за настройка**

Можете да зададете елементи, като използвате следните 4 бутона на дистанционното управление.

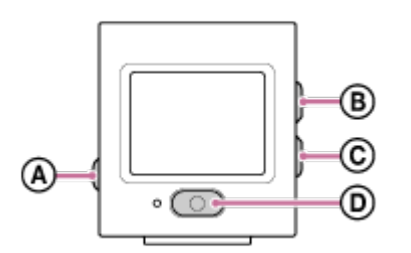

- **:** Бутон MENU Показва менюто
- **:** Бутон UP преминава към предишното меню
- **:** Бутон DOWN преминава към следващото меню
- **:** Бутон REC/ENTER изпълнява менюто

**1 Натиснете бутона (вкл./в готовност), за да включите захранването. 2 Натиснете бутона MENU.**

**Натиснете бутона UP или DOWN, за да изберете иконата на елемента, след което натиснете бутона REC/ENTER.**

<span id="page-29-1"></span>За да опитате отново, изберете (отмяна), след което натиснете бутона REC/ENTER.

[20] Промяна на настройките | Настройки за снимане

# **Настройка на качеството на изображението**

Можете да зададете разделителната способност и кадровата честота за снимане на видеоклипове или безкраен запис.

**1 Натиснете бутона MENU.**

**Натиснете бутона UP или DOWN, за да изберете / (Настройки за снимане) – (Качество на изображението) – стойност за настройка, след което натиснете бутона REC/ENTER.**

 **(Когато форматът на запис на видеоклип е зададен на XAVC S 4K)\*1**

2160 30p 100M / 2160 25p 100M XAVC S 4K 100 Mbps 2160 30p 60M/2160 25p 60M XAVC S 4K 60 Mbps 2160 24p 100M XAVC S 4K 100 Mbps<sup>\*2</sup> 2160 24p 60M XAVC S 4K 60 Mbps<sup>\*2</sup>

 **(Когато форматът на запис на видеоклип е зададен на XAVC S HD)\*1**

1080 60p 50M / 1080 50p 50M XAVC S HD 50 Mbps 1080 30p 50M / 1080 25p 50M XAVC S HD 50 Mbps 1080 24p 50M XAVC S HD 50 Mbps<sup>\*2</sup> 720 240p 100M/720 200p 100M XAVC S HD 100 Mbps 720 240p 60M / 720 200p 60M XAVC S HD 60 Mbps 1080 120p 100M / 1080 100p 100M XAVC S HD 100 Mbps 1080 120p 60M/1080 100p 60M XAVC S HD 60 Mbps

**(Когато форматът на запис на видеоклип е зададен на MP4)\*1**

1080 60p PS / 1080 50p PS Най-висока разделителна способност (гладко изображение, записано с кадрова честота 2×)

1080 30p HQ / 1080 25p HQ Най-висока разделителна способност

720 30p STD / 720 25p STD Висока разделителна способност

720 120p HS / 720 100p HS Високоскоростен запис (гладко изображение, записано с кадрова честота 4×)

480 240p HS / 480 200p HS Високоскоростен запис (гладко изображение, записано с кадрова честота 8×)

**720 SLOW** Бавен запис (изображение със забавено движение с кадрова честота 2x)

**720 SSLOW** Супер бавен запис (изображение със забавено движение с кадрова

### честота 4×)

#### 480 VGA Стандартна разделителна способност

\*1 Кадровата честота се променя в зависимост от настройката на NTSC/PAL.

\*2 Настройката е налична само когато настройката NTSC/PAL е зададена на NTSC.

### **Забележка**

Кадровата честота на възпроизведеното изображение, показана на LCD екрана, ще се променя в зависимост от състоянието на Wi-Fi комуникацията между камерата и дистанционното управление (и е различна от кадровата честота, използвана при снимане).

<span id="page-31-0"></span>[21] Промяна на настройките | Настройки за снимане

# **Филмов формат**

Можете да изберете филмов формат при снимане на видеоклипове или безкраен запис.

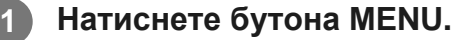

- **Натиснете бутона UP или DOWN, за да изберете / (настройки за снимане) – (филмов формат) – стойност за настройка, след което натиснете бутона REC/ENTER.**
- $\blacksquare$  Так $\blacksquare$ : Записва видеоклип във формат 4К (XAVC S). Изберете желаното качество на изображението.
- $\blacksquare$  ПНП : Записва видеоклип във формат HD (XAVC S). Изберете желаното качество на изображението.
- **МР4**: Записва видеоклип във формат MP4 Изберете този формат, ако искате да го качите на смартфона си или на уебсайт.

### **Забележка**

<span id="page-31-1"></span>След избора на формат задайте "Настройка за качество на изображението."

[22] Промяна на настройките | Настройки за снимане

# **Размер на изображението при улавяне на забързано движение**

Можете да зададете размера на изображение на снимки, заснети по време на улавяне на забързано движение.

### **1 Натиснете бутона MENU.**

- **Натиснете бутон UP или DOWN, за да изберете (Настройка на режима на улавяне на забързано движение) – (Размер на изображение за улавяне на забързано движение) – стойност на настройка, след което натиснете бутона REC/ENTER.**
	- $\blacksquare$  (Снима снимки с качество 4K (3840 x 2160) (размер на изображението 8,3 M))
	- $\blacksquare$  (Снима снимки с качество HD (1920 x 1080) (размер на изображението 2,1 M))

<span id="page-32-0"></span>[23] Промяна на настройките | Настройки за снимане

# **Време за безкраен запис**

Настройване на времеви диапазон (област на носител) за безкраен запис.

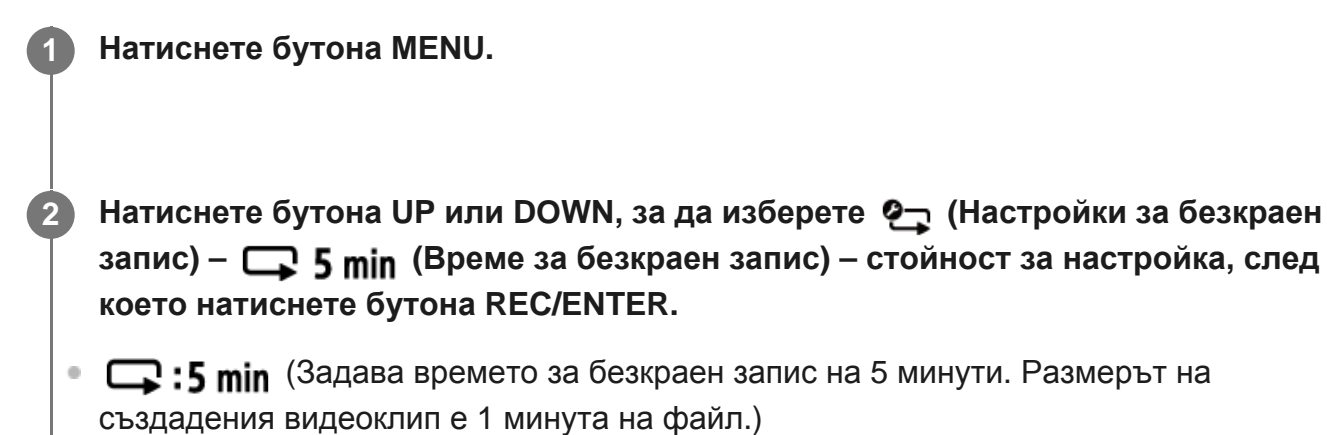

**(Q) :20 min** (Задава времето за безкраен запис на 20 минути. Размерът на

създадения видеоклип е 5 минути на файл.)

- $\bullet$   $\Box$ :60 min (Задава времето за безкраен запис на 60 минути. Размерът на създадения видеоклип е 15 минути на файл.)
- $\Box$ :120 min (Задава времето за безкраен запис на 120 минути. Размерът на създадения видеоклип е 15 минути на файл.)
- $\Box$ : comin (Продължава да записва непрекъснато до ограничението на свободното място в паметта. Размерът на създадения видеоклип е 15 минути на файл.)

<span id="page-33-0"></span>[24] Промяна на настройките | Настройки за снимане

# **Превключване на режим на снимки**

Можете да изберете или единично снимане, или непрекъснато снимане, когато снимате снимки.

Единично снимане и непрекъснато снимане могат да се зададат само когато снимате снимки.

**1 Натиснете бутона MENU.**

**Натиснете бутона UP или DOWN, за да изберете (Настройка за снимане на снимки) – (Превключване на режима на снимка) – стойност за настройка, след което натиснете бутона REC/ENTER.**

 $\Box$ : Единична снимка Снима една снимка.

 $\Box$  : Снимане в сериен режим Снима според интервала, зададен в  $\Box$ 9 10f 1s /  $\Box$ 9 8f 1s  $\check{\ }$  (Интервал за снимане на снимки)

**O** : Motion Shot LE Генерира снимка от снимките, заснети непрекъснато с интервала, зададен в / **⊑. ® 8f 1s** \* (интервал за снимане на снимки).

Иконата се различава в зависимост от свързаната камера.

#### **Забележка**

След снимане в режим на серийно снимане или заснемане на движение LE е нужно време за обработка, през което следващата операция не може да бъде изпълнена.

<span id="page-34-0"></span>[25] Промяна на настройките | Настройки за снимане

## **Интервал за снимане на снимки**

Можете да изберете настройката за непрекъснато снимане за използване на серийно снимане или заснемане на движение LE.

**1 Натиснете бутона MENU.**

### **Натиснете бутона UP или DOWN, за да изберете (Настройка за снимане на снимки) – / \* (Интервал за снимане на снимки) – стойност за настройка, след което натиснете бутона REC/ENTER.**

- Иконата се различава в зависимост от свързаната камера.
- $\bullet$   $\Box$ 9:10 15 (Записва общо 10 снимки за 1 секунди със скорост от 10 изображения в секунда)

Подходящо за снимане на бързо движещи се обекти.

 $\bullet$   $\Box$ 9: 8f 1s (Записва общо 10 снимки за 1,25 секунди със скорост от 8 изображения в секунда)

Подходящо за снимане на бързо движещи се обекти.

 $\bullet$   $\Box$ ?: 5f 2s (Записва общо 10 снимки за 2 секунди със скорост от 5 изображения в секунда)

Подходящо за заснемане на действие на обекти.

 $\bullet$   $\Box$ ?: 2f 5s (Записва общо 10 снимки за 5 секунди със скорост от 2 изображения в секунда)

Подходящо за снимане на бавнодвижещи се обекти.

### **Забележка**

"10f1s", "8f1s", "5f2s" и "2f5s" са приблизителни максимални скорости. Максималната скорост може да не бъде достигната в зависимост от условията на снимане.

<span id="page-35-0"></span>[26] Промяна на настройките | Настройки за снимане

## **Таймер за самозаснемане**

Можете да използвате таймер за самозаснемане, когато снимате снимки.

**1 Натиснете бутона MENU.**

**Натиснете бутона UP или DOWN, за да изберете (Настройка за режим за фотографиране) – (Таймер за самозаснемане ) – стойност за настройка, след което натиснете бутона REC/ENTER.**

- $\bullet$  ( $\bullet$ ): OFF (Не използва таймера за самозаснемане)
- $\bullet$  ( $\bullet$ ): 2, (Настройва таймера за самозаснемане на 2 секунди)
- $\bullet$  (Hactpoйва таймера за самозаснемане на 10 секунди)

#### **Забележка**

**2**

- Не можете да използвате таймера за самозаснемане, когато записвате видеоклипове.
- Функцията за таймер за самозаснемане е отменена. Задава таймера за самозаснемане на , след като приключите с използването му.

<span id="page-35-1"></span>[27] Промяна на настройките | Настройки за снимане

# **Интервал на снимане при снимане на забързано движение**

Можете да зададете интервала за снимане на забързано движение.

**1 Натиснете бутона MENU.**
**Натиснете бутон UP или DOWN, за да изберете (Настройка на режима на улавяне на забързано движение) – (Интервал за снимане на забързано движение) – стойност на настройка, след което натиснете бутона REC/ENTER.**

- **[1]** 1, (Продължава за записва снимки през интервали от около 1 секунда)
- $\mathbb{C}$ :  $\mathbb{C}$  (Продължава за записва снимки през интервали от около 2 секунди)
- **1: 5,** (Продължава за записва снимки през интервали от около 5 секунда)
- **13: 10** (Продължава за записва снимки през интервали от около 10 секунда)
- $\mathbb{C}$ :  $\mathfrak{g}_s$  (Продължава за записва снимки през интервали от около 30 секунда)
- **1: :60** (Продължава за записва снимки през интервали от около 60 секунда)

#### **Забележка**

- Първата снимка се записва непосредствено при началото на записа без изчакване на завършването на първия интервал. Втората и следващите снимки се записва според зададените интервали.
- В зависимост от условията на снимане, скоростта може да не достигне зададената.

[28] Промяна на настройките | Настройки за снимане

# **Брой снимки при снимане на забързано движение**

Можете да зададете броя на снимки, заснети по време на улавяне на забързано движение.

#### **1 Натиснете бутона MENU.**

**Натиснете бутон UP или DOWN, за да изберете (Настройка на режима на улавяне на забързано движение) – (Брой на снимки за забързано движение) – стойност на настройка, след което натиснете бутона REC/ENTER.**

- $\Box$ : 300 (Снима 300 снимки)
- □ 1600 (Снима 600 снимки)
- ⊏. :900 (Снима 900 снимки)
- $\bullet \Box$ :  $\bullet$  (Продължава да снима снимки, докато спрете да снимате)

[29] Промяна на настройките | Настройки за снимане

# **SteadyShot (видеоклип)**

**1 Натиснете бутона MENU.**

Можете да активирате потискането на трептенето на камерата, когато снимате видеоклип.

**Натиснете бутона UP или DOWN, за да изберете / (настройки за снимане) – (FDR-X3000/HDR-AS300)/ (с изключение на FDR-X3000/HDR-AS300) (SteadyShot (видеоклип)) – стойност за настройка, след което натиснете бутона REC/ENTER.**

#### ■ FDR-X3000/HDR-AS300

- **((W:Act** (Използва обемен звук за функцията SteadyShot при заснемане на видеоклипове)
- «₩·std (Използва функцията SteadyShot при заснемане на видеоклипове)
- (الله OFF (Не използва функцията SteadyShot при заснемане на видеоклипове)

С изключение на FDR-X3000/HDR-AS300

- **((W:ON**) (Използва функцията SteadyShot при заснемане на видеоклипове)
- ((<sup>3</sup>) ОFF (Не използва функцията SteadyShot при заснемане на видеоклипове)

[30] Промяна на настройките | Настройки за снимане

# **SteadyShot (снимка) (FDR-X3000/HDR-AS300)**

Можете да активирате потискането на трептенето на камерата, когато снимате снимки.

**1 Натиснете бутона MENU.**

**Натиснете бутона UP или DOWN, за да изберете (Настройка за снимане на снимки) – (SteadyShot (снимка)) – стойност за настройка, след което**

#### **натиснете бутона REC/ENTER.**

- (W3ползва функцията SteadyShot при заснемане на снимки)
- «• срета) (Не използва функцията SteadyShot при заснемане на снимки)

#### **Забележка**

Тази функция не може да се използва в режим на улавяне на забързано движение.

[31] Промяна на настройките | Настройки за снимане

# **Настройване на ъгъл**

Можете да конфигурирате зрителния ъгъл на камерата.

**1 Натиснете бутона MENU.**

**Натиснете бутона UP или DOWN, за да изберете / / / (Настройки за снимане) – (Настройка на ъгъла) – стойност за настройка, след което натиснете бутона REC/ENTER.**

- $\leftrightarrow$  w: Широк (Записва с широк зрителен ъгъл)
- $\bullet$   $\forall x_M$ : Среден (Записва със стандартен зрителен ъгъл) (FDR-X3000/HDR-AS300)
- $\bullet$   $\forall$  N: Тесен (Записва с тесен зрителен ъгъл)

[32] Промяна на настройките | Настройки за снимане

## **Настройване на мащабиране**

Можете да зададете дали да се използва цифровото мащабиране.

**1 Натиснете бутона MENU.**

**Натиснете бутона UP или DOWN, за да изберете / / / (Настройки за снимане) – (Настройка на мащабиране) – стойност за настройка, след което натиснете бутона REC/ENTER.**

- $\bigoplus$ **: ОN** (Използва функцията за цифрово мащабиране)
- $\oplus$ **:ОFF** (Не използва функцията за цифрово мащабиране)

[33] Промяна на настройките | Настройки за снимане

## **Обръщане**

**2**

Можете да запишете изображението наобратно. Тази функция е полезна когато камерата е прикрепена наобратно.

**1 Натиснете бутона MENU.**

- **Натиснете бутона UP или DOWN, за да изберете / / / (Настройки за снимане) – (Обръщане) – стойност за настройка, след което натиснете бутона REC/ENTER.**
- $\bullet$   $\cdot$   $\bullet$   $\bullet$   $\bullet$   $\bullet$  (Обръща изображението вертикално и разменя левия и десния канал на звука)
- $f_{\blacksquare}$ : OFF (Не обръща изображението)

[34] Промяна на настройките | Настройки за снимане

## **Промяна на автоматичната експонация**

Можете да регулирате експонацията според предпочитанията си.

**1 Натиснете бутона MENU.**

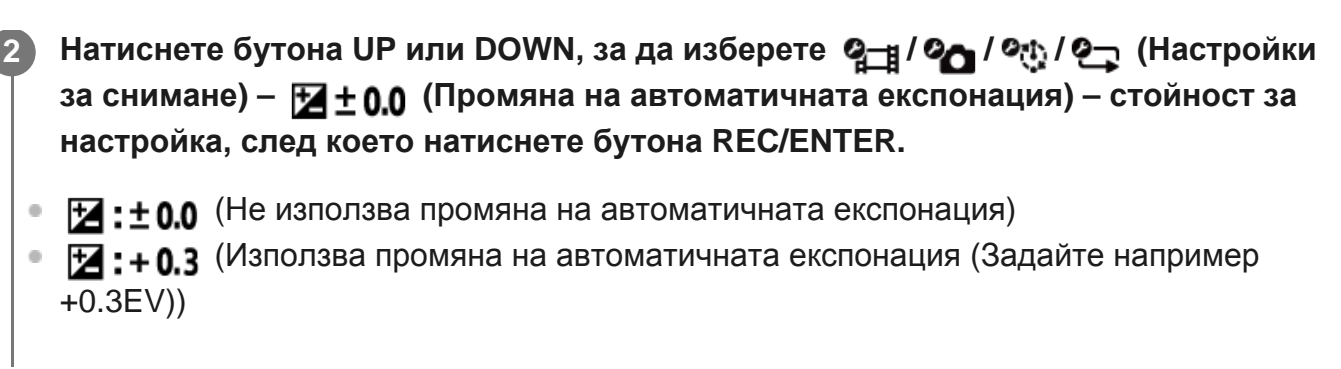

[35] Промяна на настройките | Настройки за снимане

## **Режим AE за забързано движение**

Задава метода за регулиране на автоматичната експонация (AE) по време на улавяне на забързано движение.

**1 Натиснете бутона MENU.**

**Натиснете бутон UP или DOWN, за да изберете (Настройка на режима на улавяне на забързано движение) – (Режим AE за забързано движение) – стойност на настройка, след което натиснете бутона REC/ENTER.**

- **[AE-T]** (Настройва експонацията за всяка снимка. Следва гладко промените в яркостта)
	- (Задава фиксирана експонация, когато снимането започне)

[36] Промяна на настройките | Настройки за снимане

# **Сцена**

**2**

Можете да зададете снимане на сцена.

**1 Натиснете бутона MENU.**

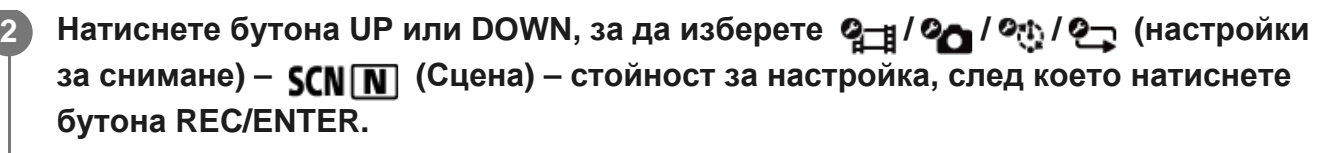

 $\bullet$  **SCN**:  $\boxed{N}$  (Снима изображения със стандартно качество)

**SCN:** • (Снима изображения с качество на изображението, подходящо за подводно снимане)

[37] Промяна на настройките | Настройки за снимане

# **Баланс на бялото**

Можете да регулирате цветовия баланс спрямо средата на запис.

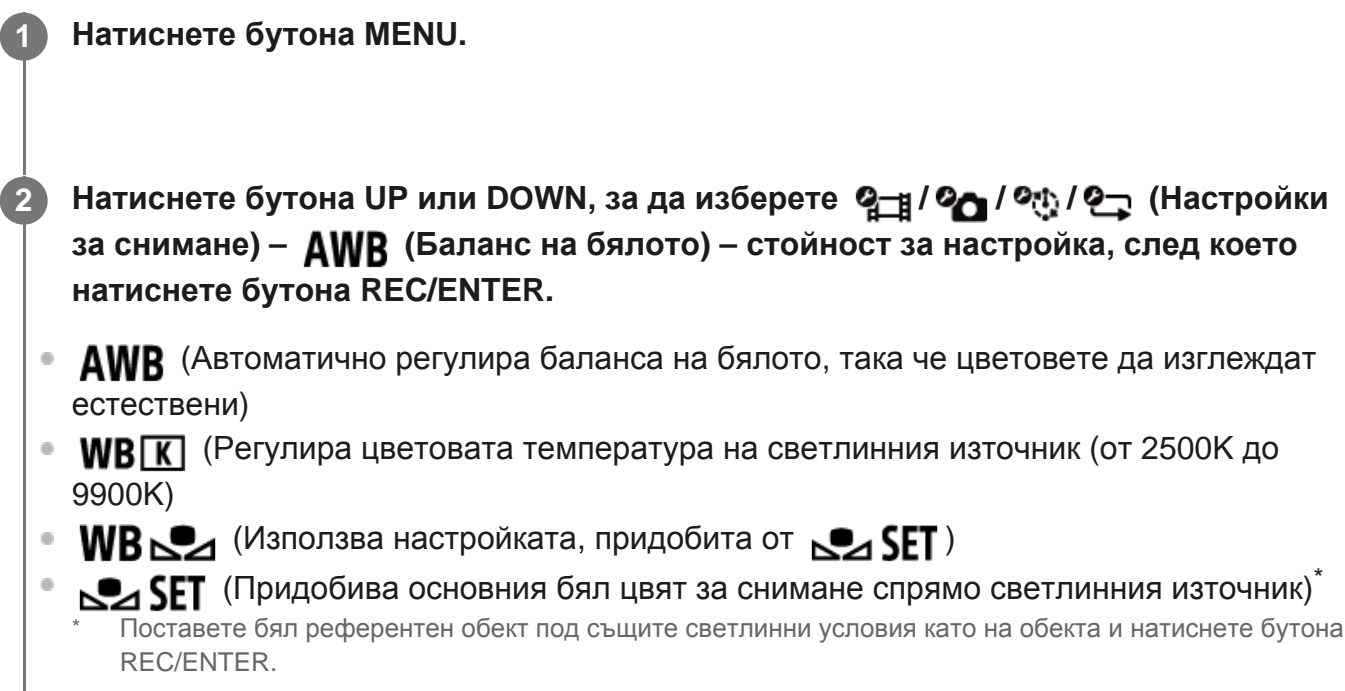

[38] Промяна на настройките | Настройки за снимане

# **Цветови режим**

Можете да промените тона на цвета на изображението, когато снимате видеоклипове или при безкраен запис.

I

**Натиснете бутона UP или DOWN, за да изберете / (Настройки за снимане) – (Цветови режим) - стойност за настройка, след което натиснете бутона REC/ENTER. 2**

- **Ntri** (Записва с естествени цветове)
- **Vivid** (Записва в ярки цветове)

**1 Натиснете бутона MENU.**

[39] Промяна на настройките | Настройки за снимане

# **Настройка на аудиозапис**

Задава дали да се записва звук при снимане на видеоклип.

**1 Натиснете бутона MENU.**

**Натиснете бутона UP или DOWN, за да изберете / (Настройки за снимане) – (Настройка на аудиозапис) – стойност за настройка, след което натиснете бутона REC/ENTER.**

- **J:ON** (Записва звук, когато записва видеоклип)
- **•: ОFF** (Не записва звук, когато записва видеоклип)

[40] Промяна на настройките | Настройки за снимане

### **Потискане на шума от вятър**

Тази функция автоматично изрязва ниския спектър на шума от вятър при запис на звук с използване на вградения микрофон на камерата.

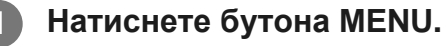

**Натиснете бутона UP или DOWN, за да изберете / (Настройки за снимане) –**  $\leq$  **<b>0FF** (Потискане на шума от вятър) – стойност за настройка, **след което натиснете бутона REC/ENTER.**

- НО: ОН (Изрязва ниския спектър, за да потисне шума от вятър.)
- ස් , оғр (Не потиска шума от вятър)

[41] Промяна на настройките | Настройки на камерата

# **Настройка за захранване на Bluetooth дистанционно управление**

Дистанционното управление може да включи/изключи камери, които вече са сдвоени с дистанционното управление чрез Bluetooth.

#### **1 Натиснете бутон MENU.**

**Натиснете бутона UP или DOWN, за да изберете (Настройки на камерата) – (Настройка за захранване на Bluetooth дистанционно управление) – стойност за настройка, след което натиснете бутона REC/ENTER.**

- Д…Ф (Способността за включване/изключване на камерата чрез дистанционното управление е активирана.)
- □ А Способността за включване/изключване на камерата чрез дистанционното управление е дезактивирана.)

За да активирате тази функция, е нужно предварително да зададете горната настройка на и да включите настройката за Bluetooth на камерата и на дистанционното управление.

#### **Полезен съвет**

Когато камерата има множествена връзка с дистанционно управление, до пет камери могат да бъдат включени едновременно с включването на дистанционното управление.

#### **Забележка**

- Тази функция не може да се използва, когато самолетният режим е с настройка ON.
- Можете да управлявате захранването на дистанционното управление едновременно с камерата, когато дистанционното управление е свързано към камерата.
- Захранването на камерата може да не е възможно да се управлява едновременно с дистанционното управление в зависимост от околната среда. В този случай задействайте захранването на дистанционното управление отново.

[42] Промяна на настройките | Настройки на камерата

## **Формат**

**2**

Изтрийте всички видеоклипове и снимки в носителя на камерата, за да върнете носителя в първоначалното му състояние.

#### **1 Натиснете бутона MENU.**

**Натиснете бутона UP или DOWN, за да изберете (Настройки на камерата) – (Формат), след което натиснете бутона REC/ENTER.**

Форматирането започва, когато изберете  $\bigcap K$  (изпълни), след това натиснете бутона REC/ENTER.

Форматирането се отменя, когато изберете (отмяна), след това натиснете бутона REC/ENTER.

Форматирането е завършено, когато се покаже екран с отметка. Натиснете бутона REC/ENTER, за да се върнете на предишното MENU.

#### **Забележка**

- Запазете важни изображения на устройства, като компютър, преди форматирането.
- Не можете да форматирате камерата от дистанционното управление, когато то не е свързано към камерата чрез Wi-Fi.

[43] Промяна на настройките | Настройки на камерата

# **Времеви код/потребителски данни**

Можете да използвате функцията за времеви код/потребителски данни, когато режимът на снимане е зададен на режим на видеоклип и форматът за запис на видеоклип е зададен на XAVC S.

### **1 Натиснете бутона MENU.**

**Натиснете бутона UP или DOWN, за да изберете (Настройки на камерата) – (Времеви код/потребителски данни) – стойност за настройка, след което натиснете бутона REC/ENTER.**

Зададените елементи и подробности са следните.

#### **(Задава времевия код)**

1. Натиснете бутона UP или DOWN, за да изберете 2-цифрени числа, след което натиснете бутона REC/ENTER.

2. Повторете стъпка 1, докато настроите четири 2-цифрени числа, после се върнете към предишното MENU.

- Времевият код може да бъде избран в рамките на диапазона по-долу.
	- При избор на 30p или 60p 00:00:00:00 – 23:59:59:29
	- При избор на 25p или 50p 00:00:00:00 – 23:59:59:24
	- Когато изберете 24p, можете да зададете последните 2 цифри на времевия код на кадрите в множители на 4, между 0 и 23.

#### **(Нулиране на времевия код)**

 $\bullet$  Нулирането се изпълнява, когато изберете  $\alpha$ К, след това натиснете бутона REC/ENTER.

#### **(Избира метода за запис на времеви код)**

- **DF**: Записва времевия код в изпуснат кадър.
- : Записва времевия код в неизпуснат кадър. $^*$ 
	- В ситуациите по-долу времевият код е фиксиран на  $\blacksquare\blacksquare\blacksquare\blacksquare$

Когато качеството на изображението е зададено на 24p

- Когато превключването на NTSC/PAL е зададено на PAL > NTSC

#### **(Задава формата за броене напред за времевия код)**

- REC RUN : Времевият код напредва само когато записвате видеоклипове във формат XAVC S. той се записва последователно от времевия код на последното записано изображение.
- FREE RUN : Времевият код напредва последователно, независимо от работата на камерата.

#### **(Задава времевия код за записване)**

- **PRESET**: Новозададеният времеви код се записва на носителя за запис.
- **REGEN**: Последният времеви код на предишния запис се изчита от носителя за запис и новият времеви код се записва последователно от последния такъв.

#### **(Задава потребителските данни)**

1. Натиснете бутона UP или DOWN, за да изберете 2-цифрени числа, след което натиснете бутона REC/ENTER.

2. Повторете стъпка 1, докато настроите четири 2-цифрени числа, после се върнете към предишното MENU.

Потребителските данни могат да бъдат избрани в рамките на диапазона по-долу. 00 00 00 00 - FF FF FF FF

#### **(Инициализира потребителските данни)**

• Нулирането се изпълнява, когато изберете  $\alpha$ К, след това натиснете бутона REC/ENTER.

 **(Задава времето за запис на потребителските данни)**

- $\bullet$   $\bullet$   $\bullet$   $\bullet$   $\bullet$  записва времето като потребителски данни.
- ОГЕ: Записва времето като потребителски данни.

#### **Забележка**

- Времевият код/потребителските данни могат да бъдат зададени само за режим на видеоклип.
- $\bullet$  Когато дистанционното управление не е свързано към камерата чрез Wi-Fi, не можете да променяте настройките на камерата.

#### **Полезен съвет**

**Относно времевия код**

Времевият код е полезна функция при разширено редактиране на изображения, която записва часове/минути/секунди/кадри в данните на изображението.

Когато телевизионната система е зададена на NTSC и кадровата честота е 30p или 60p, се появяват разстояния между действителното време и времевия код по време на дълги периоди на запис, защото има малка разлика между броя кадри в секунда във времевия код и действителната кадрова честота на сигнала за изображения NTSC. Изпуснатият кадър коригира това разстояние, за да осигури това, че времевият код отговаря на действителното време. Числата на първия кадър (числата на първите 2 кадъра за 30p или числата на първите 4 кадъра за 60p) се премахват всяка минута, освен на всяка десета минута. Времеви код без тази корекция се нарича неизпуснат кадър.

#### **Относно потребителските данни**

Потребителските данни представляват функция, която може да записва информация за записа (8-цифрени шестнадесетични числа), например дата/час/номер на сцена. Тази функция е полезна при редактиране на видеоклипове, създадени с помощта на две или повече камери.

[44] Промяна на настройките | Настройки на камерата

## **IR дистанционно**

Можете да инициализирате времевия код на камерата и да спрете/стартирате записа с инфрачервено дистанционно управление (продава се отделно).

**1 Натиснете бутона MENU.**

**Натиснете бутона UP или DOWN, за да изберете (Настройки на камерата) – (IR дистанционно) – стойност на настройка, след което натиснете бутона REC/ENTER.**

- $\hat{\mathbf{a}}$ : ON (Позволява ви да използвате камерата с помощта на инфрачервеното дистанционно управление)
- $\hat{\mathbf{a}}$ : ОFF (Предотвратява управлението на камерата с помощта на инфрачервеното дистанционно управление)

#### **Забележка**

За използването на тази функция са необходими комплект дистанционен пулт за управление и IR приемник RMT-VP1K и IR дистанционно управление RMT-845 (продава се отделно). Купете RMT-845 в център за услуги на Sony.

Можете да управлявате само настройките по-долу с помощта на RMT-845 (продава се отделно). Другите настройки не могат да се използват.

- Нулиране на времевия код.
- Стартирайте/спрете записа.

[45] Промяна на настройките | Настройки на камерата

## **Звуков сигнал**

Можете да зададете звуково уведомление за операциите на камерата.

**1 Натиснете бутона MENU.**

**Натиснете бутона UP или DOWN, за да изберете (Настройки на камерата) – (Звуков сигнал) – стойност на настройка, след което натиснете бутона REC/ENTER.**

- **D:ON** (Всички оперативни звуци са активирани)
- (Оперативните звуци се извеждат само за операциите по-долу) \*
	- Включване на захранването
	- Начало на записа
	- Спиране на записа
	- Натиснат бутон на затвора
	- Избрана е забранена операция или е възникнала грешка
	- Звуков сигнал за потвърждение на връзката
	- Захранването е изключено (FDR-X3000/HDR-AS300)
- (Всички оперативни звуци са дезактивирани)
- $\mathcal{D}$ : SILENT ще се покаже вместо  $\mathcal{D}$ : LIMIT в зависимост от свързаната камера.

#### **Забележка**

Когато дистанционното управление не е свързано към камерата чрез Wi-Fi, не можете да променяте настройките на камерата.

### [46] Промяна на настройките | Настройки на камерата

## **Сила на звуков сигнал**

Можете да настроите силата на звуковия сигнал на камерата, когато управлявате камерата с дистанционното управление.

#### **1 Натиснете бутона MENU.**

**Натиснете бутона UP или DOWN, за да зададете (Настройки на камерата) – (Сила на звуковия сигнал) – стойност на настройка, след което натиснете бутона REC/ENTER.**

- (**високо ниво на звуковия сигнал**)
- (леко ниво на звуковия сигнал)

#### **Забележка**

Когато звуковият сигнал е зададен на OFF, тази функция не може да бъде настройвана.

[47] Промяна на настройките | Настройки на камерата

## **Настройка на индикатор**

За да предотвратите отражението на светлината на индикатора от обекта, можете да ограничите броя на индикаторите REC, които се включвате по време на запис.

**1 Натиснете бутона MENU.**

**Натиснете бутона UP или DOWN, за да зададете (Настройки на камерата) – (Настройка на индикатор) – стойност на настройка, след което натиснете бутона REC/ENTER.**

- •• З (всички индикатори REC на камерата светват)
- **(:1** (само REC индикаторът на капака на конектора на камерата светва)

**1: ОFF** (REC индикаторите на камерата не светват)

#### **Полезен съвет**

Променете настройката на индикатор на камерата, ако може да се получи отражение от обекти, например стъкло, в посоката на снимане.

[48] Промяна на настройките | Настройки на камерата

## **Запис с едно докосване**

Натиснете бутона REC/ENTER на камерата, докато е изключена, и тя ще се включи и ще започне да записва.

Тази функция е налична, когато режимът на заснемане е зададен на видеоклип, улавяне на забързано движение, поточно предаване на живо или безкраен запис.

#### **1 Натиснете бутон MENU.**

**Натиснете бутона UP или DOWN, за да зададете (Настройки на камерата) – (Запис с едно докосване) – стойност на настройка, след което натиснете бутона REC/ENTER.**

- (Записът с едно докосване е активиран)
- (Записът с едно докосване е дезактивиран)

#### **Забележка**

- При запис с едно докосване, записът ще започне в режима на снимане, който е бил зададен непосредствено преди изключването на захранването.
- $\bullet$  Когато дистанционното управление не е свързано към камерата чрез Wi-Fi, не можете да променяте настройките на камерата.

[49] Промяна на настройките | Настройки на камерата

## **Автоматично изключване на захранването**

Можете да зададете дали да камерата да се изключва автоматично в зависимост от зададеното време.

#### **1 Натиснете бутона MENU.**

**Натиснете бутона UP или DOWN, за да изберете (Настройки на камерата) – (Автоматично изключване на захранването) – стойност за настройка, след което натиснете бутона REC/ENTER.**

- $\frac{AUT}{OFF}$ : 20, (Изключва захранването след около 20 секунди)
- $\frac{AUT}{C}$  : 60; (Изключва захранването след около 60 секунди)
- $\bullet$   $\frac{\text{AUTO}}{\text{OFF}}$  : OFF (Не се изключва автоматично)

#### **Забележка**

- Функцията за автоматично изключване на захранването е забранена, когато дистанционното управление е свързано към камера чрез Wi-Fi.
- Когато дистанционното управление не е свързано към камерата чрез Wi-Fi, не можете да променяте настройките на камерата.

[50] Промяна на настройките | Настройки на камерата

## **Превключване на NTSC/PAL**

Можете да изберете настройката за NTSC/PAL в зависимост от телевизионната система на държавата или региона, където използвате камерата.

**1 Натиснете бутона MENU.**

**Натиснете бутона UP или DOWN, за да изберете (Настройки на камерата) – / (Превключване между NTSC и PAL), след което натиснете бутона REC/ENTER.**

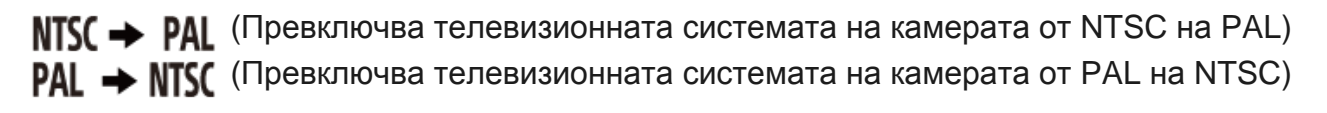

Когато опитате да промените текущата настройка, се показва екран за потвърждение. Продължете към Стъпка 3.

**Натиснете бутона UP или DOWN, за да изберете (изпълни), след което натиснете бутона REC/ENTER.**

#### **Забележка**

**3**

 $\bullet$  Когато промените NTSC/PAL настройката на дистанционното управление, Wi-Fi връзката с камерата се прекъсва и камерата се рестартира автоматично. След това дистанционното управление се свързва отново с камерата автоматично.

[51] Промяна на настройките Настройки на камерата

**Версия (камера)**

Показва версията на софтуера на камерата.

**1 Натиснете бутона MENU.**

**Натиснете бутона UP или DOWN, за да изберете (Настройки на камерата) – (Версия), след което натиснете бутона REC/ENTER.**

#### **Забележка**

**2**

Тази функция е налична само в режим на единична връзка.

[52] Промяна на настройките Настройки на дистанционното управление

## **Самолетен режим**

Можете да настроите дистанционното управление да забрани всички Wi-Fi/Bluetooth функции.

Когато сте в самолет или други места с ограничения, задайте самолетния режим на дистанционното управление и на камерата на ON.

**1 Натиснете бутон MENU.**

- **Натиснете бутона UP или DOWN, за да изберете (Настройки на дистанционното управление) – (Самолетен режим) – стойност на настройка, след което натиснете бутона REC/ENTER. 2**
	- **+: ON** (Функцията за Wi-Fi/Bluetooth е дезактивирана)
	- **(по подразбиране)** (Функцията за Wi-Fi/Bluetooth е активирана)

#### **Забележка**

Самолетният режим не може да бъде настроен, докато дистанционното управление е свързано към камерата в режим на единична връзка.

[53] Промяна на настройките | Настройки на дистанционното управление

## **Режим на свързване**

Задайте броя камери (една или няколко), към които е свързано дистанционното управление.

#### **Забележка**

Режимът на свързване не може да бъде настроен, докато дистанционното управление е свързано към камерата чрез Wi-Fi.

**1 Натиснете бутон MENU.**

**Натиснете бутона UP или DOWN, за да изберете (Настройки на дистанционното управление) – (Режим на свързване) – стойност на настройка, след което натиснете бутона REC/ENTER.**

- **(• по подразбиране**) (единична връзка)
- **cii** ···· **□** (множествена връзка)

[54] Промяна на настройките | Настройки на дистанционното управление

# **Настройка на Bluetooth**

Дистанционното управление може да комуникира с камерата през Bluetooth. Процесът на взаимна регистрация, който позволява на устройствата (дистанционното управление и камерата) да комуникират едно с друго по Bluetooth се нарича "сдвояване". След като сдвояването приключи, тези устройства могат автоматично да комуникират през Bluetooth, когато се свържат отново.

**1 Натиснете бутона MENU.**

**Натиснете бутона UP или DOWN, за да изберете (Настройки на дистанционното управление) – (Настройка на Bluetooth) – стойност на настройка и натиснете бутона REC/ENTER.**

- **(по подразбиране)** (разрешена Bluetooth комуникация. Иконата за Bluetooth (  $\Omega$  или  $\Omega$ ) се показва на LCD екрана.)
- $\mathbf{B}$ **:ОFF** (Няма комуникация по Bluetooth. Иконата за Bluetooth не се показва на LCD екрана.)

#### **Полезен съвет**

Настройката по подразбиране на Bluetooth за дистанционното управление е ON. Когато Bluetooth съвместима камера се свързва към Wi-Fi за първи път, Bluetooth сдвояването с дистанционното управление се извършва автоматично и иконата  $\mathbb{R}$ , показана на LCD екрана, се превключва на  $\Omega$ .

#### **Забележка**

Когато самолетният режим е с настройка ON, иконата на Bluetooth не се показва на LCD екрана и комуникациите чрез Bluetooth са дезактивирани дори ако настройката на Bluetooth е

ON.

- Дистанционното управление може да бъде сдвоено с до 15 Bluetooth устройства. Ако сдвоите 16-то устройство с дистанционното управление, информацията за сдвояване на първото регистрирано устройство се изтрива.
- Когато дистанционното управление комуникира по Bluetooth, не може да бъде сдвоено друго устройство.
- Когато дистанционното управление се инициализира, информацията за сдвояване също се нулира. Изпълнете сдвояването отново.

[55] Промяна на настройките | Настройки на дистанционното управление

## **Нулиране на мрежовите настройки**

Мрежовите настройки за множествена връзка могат да бъдат нулирани.

**1 Натиснете бутон MENU.**

**Натиснете бутона UP или DOWN, за да изберете (Настройки на дистанционното управление) – (Нулиране на мрежовите настройки), след което натиснете бутона REC/ENTER.**

Показва се екранът за потвърждение.

• Ако е избрано  $\bigtriangleup$  (отмяна) на екрана за потвърждение, нулирането се отменя.

**Натиснете бутона UP или DOWN, за да изберете , след което натиснете бутона REC/ENTER.**

Мрежовите настройки се нулират.

#### **Забележка**

- Не можете да нулирате мрежовите настройки в режим на единична връзка.
- Ако бъде установена множествена връзка след нулиране на мрежовите настройки, регистрирайте устройствата още веднъж дори ако вече са били регистрирани преди това.

**2**

[56] Промяна на настройките | Настройки на дистанционното управление

# **Автоматично изключване на монитора по време на снимки**

Ако не е работено с дистанционното управление повече от 10 секунди по време на снимане на видеоклипове,улавяне на забързано движение или безкраен запис, LCD екранът на дисплея на дистанционното управление се изключва автоматично, за да намали консумацията на батерия. Задействайте дистанционното управление, за да включите LCD екрана на дисплея отново.

#### **1 Натиснете бутон MENU.**

- **Натиснете бутона UP или DOWN, за да изберете (Настройки на дистанционното управление) – (Автоматично изключване на монитора по време на снимки) – стойност на настройка, след което натиснете бутона REC/ENTER. 2**
	- **(по подразбиране)** (LCD екранът на дисплея се изключва автоматично, ако не е работено с дистанционното управление повече от 10 секунди по време на снимане)
	- AUTO: OFF (LCD екранът на дисплея е включен по време на снимане)  $\qquad \qquad \blacksquare$

#### **Полезен съвет**

- След изминаване на определен период от време Wi-Fi функцията на камерата се изключва автоматично (Bluetooth все още е свързан) и времето за запис ще бъде по-дълго и на камерата.
- За да включите отново LCD екрана на дисплея на камерата, задействайте дистанционното управление с изключен LCD екран на дисплея или спрете да снимате с камерата.

#### **Забележка**

- Ако задействате дистанционното управление, 1 минута след като LCD екранът на дисплея се е изключил, са необходими 5 до 6 секунди до включване на LCD екрана на дисплея.
- Тази функция е налична само когато дистанционното управление е свързано към камерата в режим на единична връзка.

[57] Промяна на настройките | Настройки на дистанционното управление

# **Огледален режим**

Изображенията на LCD монитора се показват огледално обърнати. Това е полезно, когато правите селфи с камерата, монтирана към аксесоар, например ръкохватка за снимане. Действителните заснети изображения не са огледално обърнати.

#### **1 Натиснете бутон MENU.**

**Натиснете бутона UP или DOWN, за да изберете (Настройки на дистанционното управление) – (Огледален режим) – стойност на настройка, след което натиснете бутона REC/ENTER.**

- (Изображенията се показват огледално обърнати)
- **<b>e e**<sub>: OFF</sub> (по подразбиране) (Изображенията не се показват огледално обърнати)

[58] Промяна на настройките | Настройки на дистанционното управление

## **Завъртане на дисплея**

Можете да въртите LCD екрана на дисплея и да променяте ориентацията на бутоните UP и DOWN на дистанционното управление.

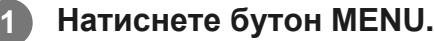

**Натиснете бутона UP или DOWN, за да изберете (Настройки на дистанционното управление) – (Завъртане на дисплея) – стойност на настройка, след което натиснете бутона REC/ENTER.**

- $\bullet$   $\Gamma$ <sub>2</sub>: ON (Завърта екрана)
- $f\Box$ **.: ОFF (по подразбиране)** (Не завърта екрана)

[59] Промяна на настройките | Настройки на дистанционното управление

## **Яркост на монитора**

Задава яркостта на LCD екрана.

**1 Натиснете бутон MENU.**

**Натиснете бутона UP или DOWN, за да изберете (Настройки на дистанционното управление) – (Яркост на монитора) – стойност на настройка, след което натиснете бутона REC/ENTER.**

- **(по подразбиране)** (Ярко)
- (Тъмно)

#### **Забележка**

**2**

 $\bullet$  Не можете да зададете яркостта на монитора, когато подавате захранване от микро USB извод. Настройката е фиксирана на "Ярко."

[60] Промяна на настройките | Настройки на дистанционното управление

# **Настройка на дата и час**

Настройте датата и часа.

**1 Натиснете бутон MENU.**

**Натиснете бутона UP или DOWN, за да изберете (Настройки на дистанционното управление) – (Настройка на дата и час), след което натиснете бутона REC/ENTER.**

**5**

#### **Задайте годината/месеца/деня.**

Натиснете бутона UP или DOWN, за да зададете годината, след което натиснете бутона REC/ENTER. Курсорът се премества на месеца, така че изпълнете същата операция, за да зададете месеца и деня.

(Редът на показване на датата е различен в зависимост от формата на датата.)

Показва се екранът за настройка на час.

**4 Настройте часа, като повторите същата процедура от Стъпка 3.**

**Проверете датата и часа на показания екран, след което натиснете бутона REC/ENTER.**

Часът е зададен и показването се връща на предишното меню.

#### **Полезен съвет**

- За да се върнете към екрана за избор на елемент за настройка от екрана за избор на стойност за настройка, натиснете бутона MENU.
- Ако дистанционното управление е свързано към фотоапарат Lens-Style (серия QX) или HDR-AZ1, настройката на датата на дистанционното управление се отразява автоматично на фотоапарата.

[61] Промяна на настройките | Настройки на дистанционното управление

# **Настройка на зона**

Можете да настроите часовника на дистанционното управление да съответства на времето в часовата ви зона, без да го спирате. Часовата зона се определя от часовата разлика спрямо Средно време по Гринуич (GMT). Вижте "Списък с часовите разлики на столиците по света" за повече информация.

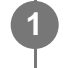

**1 Натиснете бутон MENU.**

**Натиснете бутона UP или DOWN, за да изберете (Настройки на дистанционното управление) – (Настройка на зона) – часова разлика, след което натиснете бутона REC/ENTER.**

**3 Потвърдете часа на показания екран, след което натиснете бутона REC/ENTER.**

[62] Промяна на настройките | Настройки на дистанционното управление

## **Настройка на лятно часово време**

Задава дали да бъде отразено лятното часово време в настройките за дата и час.

**1 Натиснете бутон MENU.**

**Натиснете бутона UP или DOWN, за да изберете (Настройки на камерата) – (Настройка лятно часово време) – стойност за настройка, след което натиснете бутона REC/ENTER. 2**

- Э: : ОN (Задава лятното часово време)
- **(по подразбиране)** (Не задава лятното часово време)

[63] Промяна на настройките | Настройки на дистанционното управление

## **Формат на дата**

Задава реда на показване на датата, показана на дистанционното управление.

**1 Натиснете бутон MENU.**

**2 Натиснете бутона UP или DOWN, за да изберете (Настройки на**

дистанционното управление) - **D-M-Y/M-D-Y/M**(Eng)-D-Y/Y-M-D (Формат **на дата) – стойност на настройка, след което натиснете бутона REC/ENTER.**

- **D-M-Y** (Ден-месец-година)
- М-D-Ү (Месец-ден-година)
- **М(Eng)-D-Y** (Месец (на английски)-ден-година)
- У-М-П (Година-месец-ден)

[64] Промяна на настройките | Настройки на дистанционното управление

## **Версия**

Може да се покаже версията на софтуера на дистанционното управление.

**1 Натиснете бутон MENU.**

**Натиснете бутона UP или DOWN, за да изберете (Настройки на дистанционното управление) – (Версия), след което натиснете бутона REC/ENTER. 2**

[65] Промяна на настройките | Настройки на дистанционното управление

# **Нулиране на настройките**

Нулира всяка от настройките на дистанционното управление до тази по подразбиране.

Настройките на камерата не се нулират дори ако настройките на дистанционното управление се нулират.

**1 Натиснете бутон MENU.**

**Натиснете бутона UP или DOWN, за да изберете (Настройки на дистанционното управление) – (Нулиране на настройките), след което**

#### **натиснете бутона REC/ENTER.**

**Натиснете бутона UP или DOWN, за да изберете настройката, след което натиснете бутона REC/ENTER.**

- $\bullet$  Изберете  $\blacktriangleleft$  (отмяна), за да се върнете към екрана с менюто с настройките на дистанционното управление.
- $\bullet$  Изберете  $\bigcap$  (изпълни), за да нулирате настройките на дистанционното управление.

## [66] Преглед **Възпроизвеждане на изображения**

Възпроизведете видеоклипове/изображения, записани с камерата, с помощта на дистанционното управление.

Процедурата по-долу обяснява как да възпроизведете видеоклипове.

**1 Натиснете бутон MENU.**

**Натиснете бутона UP или DOWN, за да изберете (възпроизвеждане с дистанционното управление), след което натиснете бутона REC/ENTER.**

**Натиснете бутона UP или DOWN, за да изберете изображението, след което натиснете бутона REC/ENTER.**

Възпроизвеждането се стартира.

#### **Връщане в режим на снимане**

Натиснете бутона MENU, UP или DOWN, за да изберете • Превключване в режим на заснемане), след което натиснете бутона REC/ENTER.

#### **Забележка**

Звукът не може да бъде възпроизведен.

**2**

Показаната на LCD екрана кадрова честота при възпроизвеждане е различна в зависимост от състоянието на Wi-Fi комуникацията между дистанционното управление и камерата. Тя се различава от тази, показвана при снимане.

#### **Полезен съвет**

- Можете да използвате действията по-долу, докато възпроизвеждате видеоклипа.
	- Превъртане назад: натиснете бутона UP.
	- Превъртане напред: натиснете бутона DOWN.
	- Пауза: Натиснете бутона REC/ENTER.

## [67] Преглед **Изтриване на изображения**

Изтрийте ненужни изображения, запазени в картата с памет на камерата.

**1 Натиснете бутон MENU.**

**Натиснете бутона UP или DOWN, за да изберете (възпроизвеждане с дистанционното управление), след което натиснете бутона REC/ENTER.**

**Натиснете бутона UP или DOWN, за да изберете изображението, след което натиснете бутона MENU.**

**4 Изберете (изтриване) на това устройство и натиснете бутона REC/ENTER.**

**Изберете (изпълни) на екрана за потвърждение, след което натиснете бутона REC/ENTER.**

Избраното изображение ще бъде изтрито.

**Забележка**

**2**

**3**

- Можете да изтривате изображения само при единична връзка.
- Можете да изтривате по едно изображение наведнъж. Не можете да изтриете няколко изображения едновременно.
- Форматирайте картата с памет, когато искате да изтриете всички изображения.

[68] Информация Предпазни мерки

## **Използване**

### **Не използвайте/съхранявайте дистанционното управление на местата по-долу**

- На изключително горещи, студени или влажни места На места, като например в паркиран на слънце автомобил, корпусът на дистанционното управление може да се деформира и това да причини неизправност.
- На директна слънчева светлина или в близост до нагревател Корпусът на дистанционното управление може да се обезцвети или деформира и това може да причини неизправност.
- На места със силна вибрация
- Близо до силни магнитни полета
- В близост до място, където се генерират силни радиовълни или се излъчва радиация
- На песъчливи или прашни места Внимавайте в дистанционното управление да не навлезе пясък или прах. Това може да повреди дистанционното управление, в някои случаи това може да е непоправимо.

[69] Информация Предпазни мерки

### **Относно кондензацията на влага**

Ако дистанционното управление бъде внесено директно от студено на топло място, може да кондензира влага по вътрешната или външната му част. Тази кондензация на влага може да причини неизправност на дистанционното управление.

#### **Ако възникне кондензация на влага**

Изключете дистанционното управление и изчакайте около 1 час да се изпари влагата.

#### **Забележка относно кондензирането на влага**

Влага може да кондензира, когато внесете дистанционното управление от студено на топло място (или обратното) или когато го използвате на влажно място, както е показано по-долу.

- Когато внесете дистанционното управление от ски писта на топло място
- Когато изнесете дистанционното управление от автомобил или стая с климатик на открито горещо място
- Когато използвате дистанционното управление след излагане на буря или дъжд
- Когато използвате дистанционното управление в горещи и влажни места, например баня

### **Как да избегнете кондензацията на влага**

Когато внесете дистанционното управление от студено на топло място, го поставяйте в найлонов плик и го запечатвайте плътно. Отстранете плика, когато температурата на въздуха в него достигне тази на околната температура (след около 1 час).

[70] Информация Предпазни мерки

## **Относно носенето**

Не сядайте на стол или друго място с дистанционното управление, поставено в заден джоб на панталон или пола, защото това може да причини неизправност или да го повреди.

### [71] Информация Предпазни мерки

## **Относно работните температури**

- Дистанционното управление е предназначено за използване при температури между 10°C и +40°C (14°F и 104°F). Снимането на прекалено студени или горещи места извън този диапазон не се препоръчва.
- LCD екранът и корпусът може да загреят по време на работа. Това е нормално.

# **Използване на LCD екрана**

### **Относно LCD екрана**

- Не оставяйте LCD екрана изложен на слънце, тъй като това може да го повреди. Внимавайте, когато поставяте дистанционното управление до прозорец.
- Ако дистанционното управление се използва на студено място, на LCD екрана може да се появят хоризонтални черти или остатъчен образ. Това не е неизправност. Когато дистанционното управление се стопли, LCD екранът ще започне отново да функционира нормално.
- Ако снимка или фиксирано изображение се извежда за продължително време, върху LCD екрана може да се остане насложено фантомно изображение.

### **Ярка точка и точка на изчезване на LCD екрана**

LCD панелът, монтиран на това дистанционното управление, е произведен по технология с висока прецизност, но много малка част от пикселите може да "блокират", т.е. винаги да са изключени (черно), винаги включени (червено, зелено или синьо), или да премигват. Наред с това такива "блокирали" пиксели може да се появяват спонтанно след дълъг период на употреба поради физическите характеристики на течнокристалния дисплей. Тези проблеми не са неизправност.

### [73] Информация Предпазни мерки

# **Относно водоустойчивите характеристики**

### **Забележки относно водоустойчивите характеристики**

Дистанционното управление е проектирано да е водоустойчиво. Повредите, причинени от неправилна или злонамерена употреба или от неправилна поддръжка, не се покриват от ограничената гаранция.

- Не подлагайте дистанционното управление на вода под налягане, например под чешма.
- Не го използвайте в горещи извори.
- Използвайте дистанционното управление в препоръчителния диапазон на температурата на водата от 0°C до 40°C (32°F до 104°F).
- Дистанционното управление има непрекъснати водоустойчиви характеристики под вода на дълбочина 3 m (10 фута) за 30 минути.

### **Бележки, които трябва да вземете предвид преди използването на дистанционното управление под/близо до вода**

- Ако в зоната с изводи на дистанционното управление навлезе прах или пясък (на мястото, където се свързва към поставката), изчистете областта с мека кърпа, която не оставя влакна.
- Ако сте използвали дистанционното управление в близост до вода или по ръцете ви има влага или пясък, изпълнете процедурата, описана в "Поддръжка на дистанционното управление във вода или на брега", преди да зареждате дистанционното управление на поставката.

### **Бележки относно използването на дистанционното управление под/близо до вода**

- Не подлагайте дистанционното управление на сътресения, като например скокове във вода.
- Дистанционното управление потъва във водата. Използвайте предоставената заедно с него каишка, за да предотвратите потъването му.
- При поставянето на дистанционното управление под вода може да се появят мехурчета. Това не е неизправност.
- Не можете да използвате Wi-Fi/Bluetooth функцията на дистанционното управление под вода.

### [74] Информация

# **Списък с часовите разлики на столиците по света**

Часови разлики заедно със стандартното време в градовете по-света (към 2016 г.).

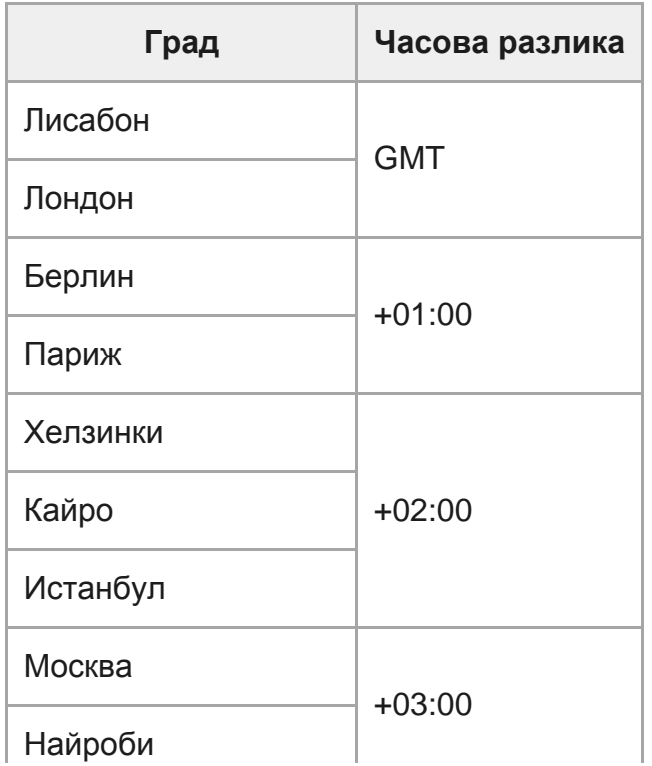

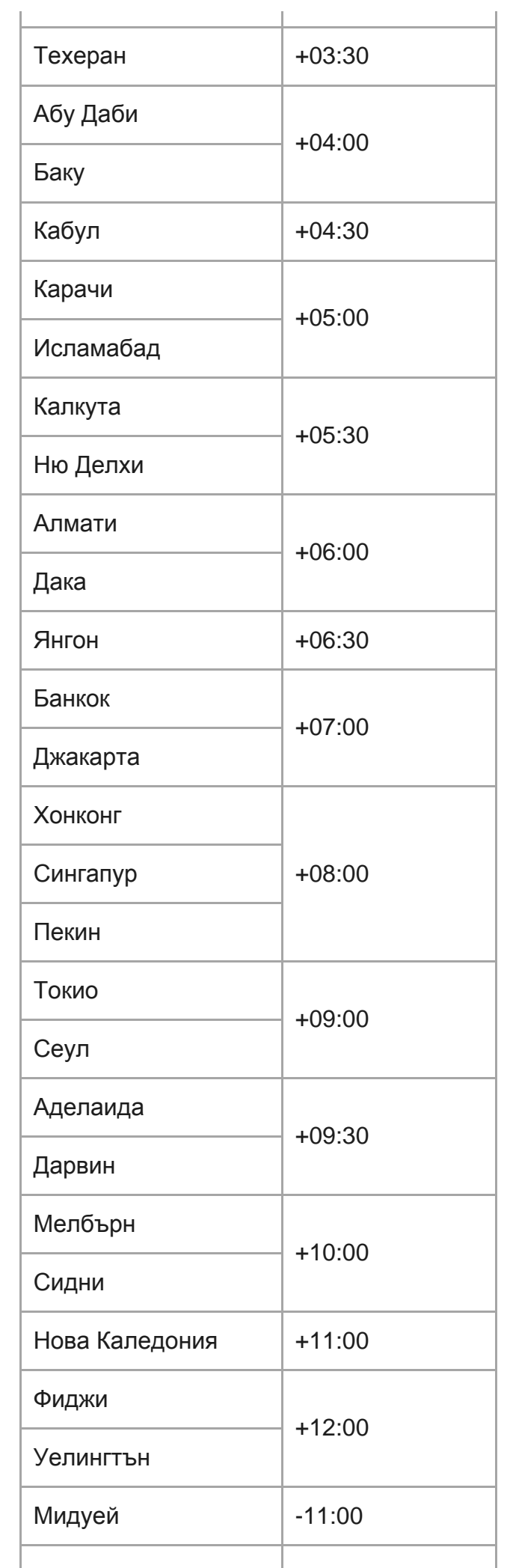

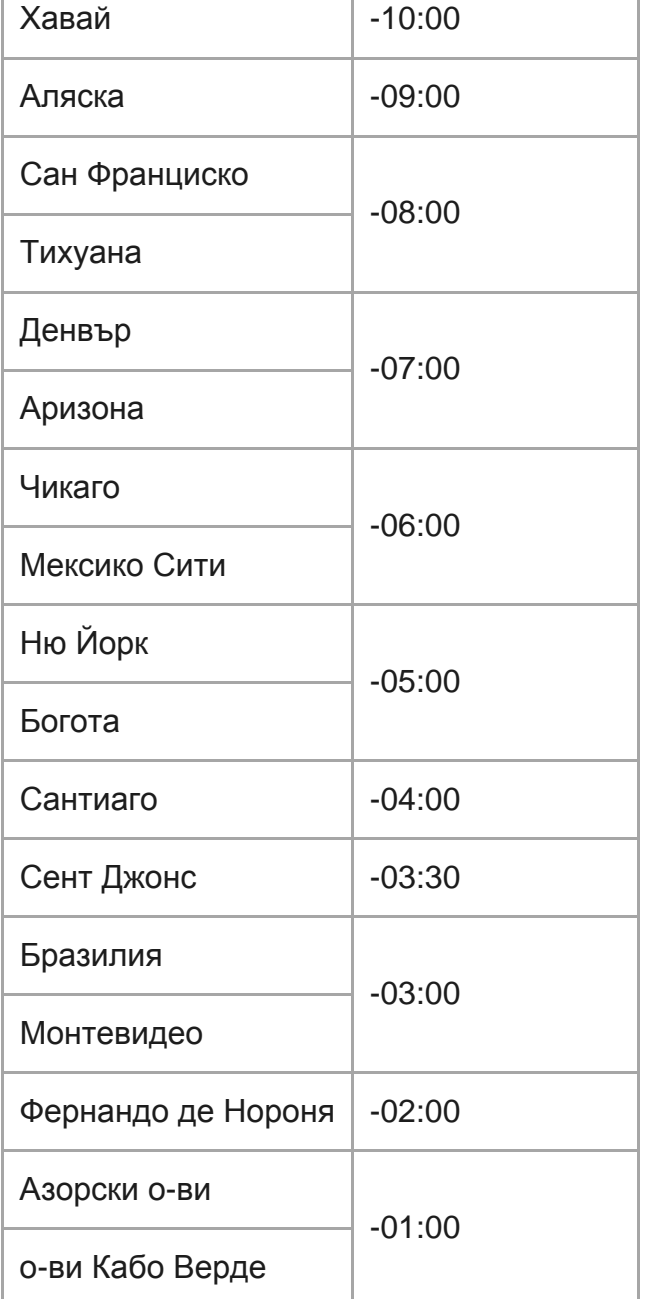

[75] Информация

# **Спецификации**

### **[Входящ извод]**

Микро USB извод: микро-B/USB (За зареждане)

### **[Захранване]**

### **Изисквания за захранването:** Акумулаторна батерия: 3,7 V (вътрешна батерия)

Микро USB извод: 5,0 V **Метод на зареждане:** USB зареждане: DC 5,0 V, 500 mA **Време за зареждане:** Чрез компютър Вътрешна батерия: Прибл. 2 ч и 25 мин **Метод за електрозахранване:** USB електрозахранване (препоръчва се 1,5 A или повече) **Консумирана мощност:** 0,8 W (при свързване чрез Wi-Fi и по време на показване на Live-View) **Време за непрекъсната работа:** 155 мин\*1 **Батерия:** Акумулаторна батерия: вътрешна батерия Максимално изходно напрежение: DC 4,2 V Изходно напрежение: DC 3,7 V максимално напрежение на зареждане: DC 4,2 V

максимален ток на зареждане: 975 mA

Капацитет: 2,4 Wh (640 mAh)

Тип: литиево-йонна

### **[Общи]**

### **Водоустойчиви характеристики:**

Дълбочина на водата 3 m (10 фута), 30 минути непрекъснато<sup>\*2</sup>

Работна температура: от -10°C до +40°C (от 14°F до 104°F)

Температура на съхранение: от -20°C до +60°C (от -4°F до +140°F)

Размери (прибл.): 47,8 mm × 52,6 mm × 19,0 mm (1 15/16 инча × 2 1/8 инча × 3/4 инча) (Ш/В/Д, без изпъкналите части)

Тегло: Прибл. 46 g (1,6 унции) (само основното тяло)

#### Общо тегло по време на използване: Прибл. 83 g (2,9 унции) (включително каишката)

\*1 Непрекъснатото оперативно време е приблизителното налично време, когато непрекъснато използвате напълно заредена батерия и показване Live-View.

Водоустойчивите характеристики не са гарантирани при всички обстоятелства. \*2Дизайнът и спецификациите подлежат на промяна без предупреждение.

### [76] Информация

# **Търговски марки**

Wi-Fi, логотипът на Wi-Fi и Wi-Fi PROTECTED SET-UP са търговски марки или

регистрирани търговски марки на Wi-Fi Alliance.

- $\bullet$  Adobe, логотипът на Adobe и Adobe Acrobat са търговски марки или регистрирани търговски марки на Adobe Systems Incorporated в Съединените щати и/или други държави.
- Словната марка и логотиповете Bluetooth® са регистрирани търговски марки на Bluetooth SIG, Inc. и всяко използване на подобни марки от Sony Corporation е по лиценз. Другите търговски марки и търговски имена са притежание на съответните си собственици.
- В допълнение наименованията на системи и продукти, използвани в това ръководство, като цяло са търговски марки или регистрирани търговски марки на съответните им разработчици или производители. Въпреки това обозначенията ™ или ® може да не са описани в това ръководство.

### [77] Информация

## **Бележка относно лиценза**

### **Относно приложения софтуер по лицензи GNU GPL/LGPL**

Софтуерът, който подлежи на следния общ публичен лиценз на GNU (наричан занапред "GPL") или облекчен общ публичен лиценз на GNU (наричан занапред "LGPL"), е включен към дистанционното управление. Това служи да ви информира, че имате правото да използвате, променяте и разпространявате повторно изходния код на тези софтуерни програми при условията на предоставения GPL/LGPL лиценз.

Изходният код е предоставен в мрежата. Използвайте URL адреса по-долу, за да го изтеглите.

<http://www.sony.net/Products/Linux/>

Предпочитаме да не се свързвате с нас относно съдържанието на изходния код. Копия на тези лицензи (на английски) са запазени във вътрешната памет на дистанционното управление. Свържете дистанционното управление и компютъра с USB кабел и прочетете файловете в папката "LICENSE" в "PMHOME."

[78] Информация Грижа и съхранение

# **Грижа и съхранение**

### **Избърсване на повърхността**
Почиствайте повърхността на дистанционното управление с мека, леко навлажнена кърпа и я избърсвайте със суха кърпа. Не използвайте никое от посочените по-долу, защото могат да повредят покритието или корпуса:

- Химикали, като разредител, бензин, спирт, мокри кърпички, препарати против насекоми, слънцезащитни лосиони, инсектициди и др.
- Не докосвайте дистанционното управление, ако имате по ръцете си каквото и да е от горепосочените.
- Не оставяйте дистанционното управление в контакт с гума или винил за дълго време.

### **Вадете батерията, когато не използвате за дълъг период от време**

Разкачвайте USB кабела от поставката, когато не я използвате за дълго време или я съхранявате. Ако не го направите, може да причини пожар.

[79] Информация Грижа и съхранение

# **Поддръжка на LCD екрана**

Повърхността на LCD екрана е специално обработена за намаляване на отраженията на светлината.

Неправилната поддръжка може да влоши работните характеристики на LCD екрана, така че внимавайте при спазването на следното:

- Избърсвайте внимателно LCD екрана с мека кърпа, например с кърпа за почистване или за почистване на очила.
- Упоритите петна могат да бъдат отстранени с мека кърпа за почистване или за почистване на очила, леко навлажнена с вода.
- В никакъв случай не използвайте разтворители, като спирт, бензин или разредител, киселина, основа, абразивен препарат за почистване или кърпа с химикал за почистване, защото те ще повредят повърхността на LCD екрана.

[80] Информация Грижа и съхранение

# **Поддръжка на дистанционното управление във вода или на брега**

Винаги почиствайте дистанционното управление с вода в рамките на 60 минути след използването му и не сваляйте каишката преди приключване на почистването. Във вътрешността му на места, които не можете да видите, може да проникнат пясък или вода и ако не ги изплакнете, могат да влошат водоустойчивите му характеристики.

- Оставете дистанционното управление да постои в чиста вода, налята в купа за почистване, за около 5 минути. След това леко разклатете дистанционното управление и натиснете всеки бутон под водата, за да премахнете солта, пясъка или други вещества, натрупали се около бутоните.
- Изплакнете и избършете всички капки вода с мека кърпа. Оставете дистанционното управление да изсъхне напълно на сенчесто място с добра вентилация. Не го сушете със сешоар, защото има риск от деформиране и/или влошаване на водоустойчивите характеристики.
- Избършете всички капки вода или прах с мека и суха кърпа.
- Закачете дистанционното управление към поставката, когато изсъхне напълно.
- Корпусът на дистанционното управление може да се обезцвети, ако влезе в контакт със слънцезащитен лосион или с масло за слънчев тен. Ако дистанционното управление влезе в контакт със слънцезащитен лосион или масло за слънчев тен, бързо го избършете.
- $\bullet$  Не допускайте в дистанционното управление или по повърхността му да остава солена вода. Това може да доведе до корозия или обезцветяване, както и до влошаване на водоустойчивите характеристики.

#### [81] Информация Батерия

# **Батерия**

#### **Относно зареждането на батерията**

- Преди да използвате дистанционното управление, заредете батерията.
- Препоръчваме ви да зареждате батерията при околна температура от 10 °C до 30 °C (50 °F до 86 °F), докато индикаторът CHG (Зареждане) угасне. Батерията може да не се зареди ефективно при температури извън този диапазон.
- Индикаторът CHG (Зареждане) може да мига по време на зареждане на камерата в следните ситуации:
	- батерията е повредена.
	- Температурата на дистанционното управление е ниска. Поставете на топло място;
	- Температурата на дистанционното управление е висока. Поставете на студено място.

#### **Ефективно използване на комплекта батерии**

Производителността на батерията намалява при околна температура, по-ниска от 10 °C (50 °F). Затова на студени места времето за работа на батерията е по-кратко.

#### **Оставащ заряд на батерията**

Ако батерията се изтощи твърде бързо, въпреки че индикацията за оставащ заряд е

висока, заредете отново дистанционното управление напълно. След това индикацията за оставащ заряд ще бъде показана правилно. Имайте предвид, че тя може да не е правилна в следните случаи:

- Дистанционното управление се използва дълго време при висока околна температура.
- Дистанционното управление е оставено напълно заредено.
- Дистанционното управление се използва активно.

#### **Относно живота на батерията**

- Батерията е с ограничен живот. Капацитетът на батерията намалява с времето и с продължителната употреба. Ако времето за работа между две зареждания намалее значително, животът на батерията е съкратен. В този случай се свържете с вашия търговец на Sony.
- Животът на батерията варира в зависимост от това как се съхранява или използва.

### [82] Информация Батерия

# **За да намалите консумацията на батерия на дистанционното управление**

Следните настройки позволяват да се намали консумацията на батерия при използване.

- Автоматично изключване на монитора по време на снимки:  $\frac{\text{AUTO}}{\text{NSPOF}}$
- Яркост на монитора: ☆:LO

#### (Пример)

Ако дисплеят Live-View се използва 5 минути и се записват видеоклипове в продължение на 55 минути след прилагане на горните настройки, можете да използвате дистанционното управление приблизително два пъти по-дълго от преди.

Когато управлявате FDR-X3000/HDR-AS300/HDR-AS50, настройте захранване на Bluetooth дистанционно управление на камерата на  $\Box$  ....  $\Box$  и изключвайте редовно захранването на камерата от дистанционното управление, когато сте в режим на готовност за снимане. Това позволява допълнително намаление на консумацията на батерия на камерата и на дистанционното управление.

# **Изхвърляне на дистанционното управление**

Преди да изхвърлите дистанционното управление, извадете вградената батерия.

Не отстранявайте винтовете, освен когато ще изхвърляте дистанционното управление. Ще откажем да направим ремонт или замяна, ако преценим, че е извършвано неоторизирано разглобяване.

Вградената батерия на дистанционното управление може да се рециклира. Преди да изхвърлите дистанционното управление, извадете вградената батерия и я занесете на търговеца си.

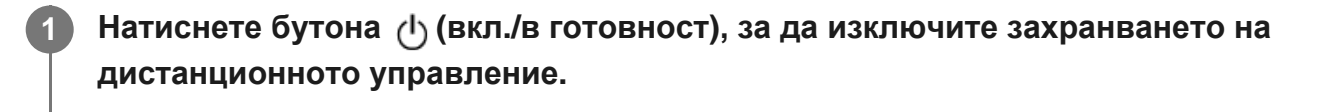

**2 Отстранете винтовете с кръстата отвертка (4 винта).**

**3 Отделете капака.**

**4 Отстраняване на батерията.**

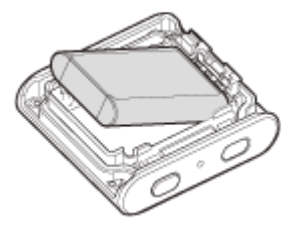

#### **Забележка**

Когато отстранявате вградената батерия от дистанционното управление, внимавайте за посоченото по-долу.

- Пазете винтовете и подобни компоненти далеч от досега на деца, за да предотвратите случайно поглъщане.
- Внимавайте да не нараните ноктите или пръстите си.

#### [84] Отстраняване на неизправности

# **Дистанционното управление и камерата не могат да се свържат през Wi-Fi.**

Ако не можете да свържете правилно камерата към дистанционното управление, опитайте операцията по-долу. Проверете дали режимът на свързване на камерата и дистанционното управление е

зададен на режим на единична връзка. Ако не е, променете режима на свързване и свържете отново.

#### [85] Отстраняване на неизправности

## **Дистанционното управление не може да се включи.**

Заредете достатъчно батерията.

[86] Отстраняване на неизправности

# **Захранването на дистанционното управление се изключва внезапно.**

- Заредете достатъчно батерията.
- Ако не сте използвали дистанционното управление за продължителен период, ефикасността на батерията ще се подобри чрез неколкократно зареждане и изтощаване.

[87] Отстраняване на неизправности

## **Дистанционното управление не може да се зареди.**

- Изключете дистанционно управление и установете USB връзката.
- Изключете и отново включете Micro USB кабела (в комплекта).
- Използвайте Micro USB кабела (в комплекта).
- Зареждайте батерията при околна температура между 10 °С до 30 °С (50 °F до 86 °F).
- Включете компютъра, после го свържете към поставката, към която е закачено дистанционното управление.
- Освободете компютъра от режим на заспиване или хибернация.
- Свържете micro USB кабела (в комплекта) директно към USB конектор на компютъра.

[88] Отстраняване на неизправности

## **Индикаторът за оставащия заряд не е правилен.**

- Този феномен възниква, когато дистанционното управление се използва на места с прекалено високи или ниски температури.
- Възниква несъответствие между показанията на индикатора за оставащ заряд и реалния оставащ заряд в батерията. Изтощете напълно батерията веднъж и след това я заредете до коректно показване.
- Заредете отново напълно батерията. Ако проблемът продължи, значи батерията е износена. Консултирайте се с най-близкия търговец на Sony.

[89] Предупредителни индикатори и съобщения за грешка

# **Показване на грешки на дистанционното управление Live-View**

Ако се покаже съобщението по-долу, следвайте инструкциите.

## **01-01/02-02**

Неуспешно свързване на камерата към дистанционното управление.

Трафикът на сигнал може да е твърде голям или дистанционното управление може да е твърде далеч от точката на достъп.

### **01-02**

Неуспешно свързване на камерата към дистанционното управление.

Следвайте стъпките в "Свързване на дистанционното управление към една камера чрез Wi-Fi" или "Свързване на дистанционното управление към няколко камери чрез Wi-Fi."

### **01-03/01-04**

Неуспешно свързване на камерата към дистанционното управление.

Камерата не е съвместима.

### **02-01**

Няма поставена карта с памет в камерата. Картата с памет е поставена в неправилна посока.

Поставете картата с памет в правилната посока, после включете камерата.

### **02-03**

Грешка в камерата

Проверете камерата или картата с памет, до която искате да получите достъп.

### **03-01**

Трафикът на сигнала е голям.

Свързването на камерата с дистанционното управление е неуспешно.

- Променете условията и опитайте процедурата за свързване отново.
- Проверете процедурата за свързване.

### **03-02**

Неуспешно свързване на камерата към дистанционното управление. Камерата не е разпозната. Следвайте стъпките в "Свързване на дистанционното управление към една камера чрез Wi-Fi" или "Свързване на дистанционното управление към няколко камери чрез Wi-Fi."

Трафикът на сигнал може да е твърде голям или дистанционното управление може да е твърде далеч от точката на достъп.

## **03-03/03-04**

Неуспешно свързване на камерата към дистанционното управление.

- Камерата не е разпозната. Налага се да извършите операции на камерата, която искате да свържете.
- Трафикът на сигнал може да е твърде голям или дистанционното управление може да е твърде далеч от точката на достъп.

### **03-05**

Не можете да се свържете към камерата.

Дистанционното управление вече е свързано към максималния брой камери. Проверете броя камери, които сте свързали.

#### **04-03**

Заявката към камерата е неуспешна.

Проверете камерата.

#### **04-04**

Камерата не реагира.

- Проверете камерата.
- Трафикът на сигнал може да е твърде голям или дистанционното управление може да е твърде далеч от точката на достъп.

### **05-01**

Неуспешно заснемане на снимки.

Проверете камерата.

### **05-02**

Записване с карта с памет, поставена в неправилна посока. Няма поставена карта с памет в камерата. В картата с памет няма свободно пространство за памет.

- Проверете ориентацията на картата с памет.
- Уверете се, че картата с памет е поставена в камерата.
- Използвайте карта с памет, на която има свободно пространство за памет.

### **05-03**

Не може да се спре записът.

Проверете камерата.

### **05-04**

Неуспешно стартиране на безкраен запис.

Проверете оставащото ниво на картата с памет.

### **06-01**

Неуспешно форматиране на носителя за запис.

### **06-02**

Картата с памет не поддържа запис на XAVC S видеоклип.

- Използвайте SDHC или SDXC карта с памет, по-бърза от Клас 10, когато записвате видеоклипове във формат XAVC S.
- Задайте филмов формат MP4.

### **06-03**

Настройката NTSC/PAL на носителя и настройката NTSC/PAL на камерата са различни.

Превключете настройката NTSC/PAL на камерата или форматирайте носителя.

#### **06-04**

Картата с памет не поддържа запис на XAVC S 100 Mbps видеоклип.

Използвайте карта с памет, която поддържа UHS-I U3 стандарт, когато снимате с XAVC S 100 Mbps.

### **07-01/07-02/07-03**

Неуспешно възпроизвеждане.

- Случва се нещо необичайно с носителя за запис.
- Трафикът на сигнал може да е твърде голям или дистанционното управление може да е твърде далеч от точката на достъп.

### **07-04**

Неуспешно изтриване на файла.

Трафикът на сигнал може да е твърде голям или дистанционното управление може да е твърде далеч от точката на достъп.

### **10-01**

Температурата на фотоапарата се е повишила. Изключете захранването на камерата и я оставете настрани за 10 или повече минути.

## **Код, започващ с "E" или "C" (Пример: E41:00)**

Когато на монитора се покаже код, започващ с буква, значи функцията за самодиагностика на дистанционното управление работи.

Натиснете едновременно бутоните MENU, REC/ENTER и DOWN на дистанционното управление, за да го нулирате.

Ако проблемът продължава, може да се наложи ремонт. Консултирайте се с най-близкия търговец на Sony и го информирайте за всички кодове, започващи с "E" или "C".